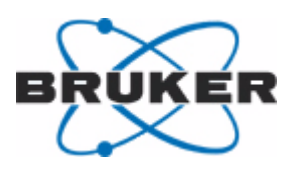

**Bruker BioSpin**

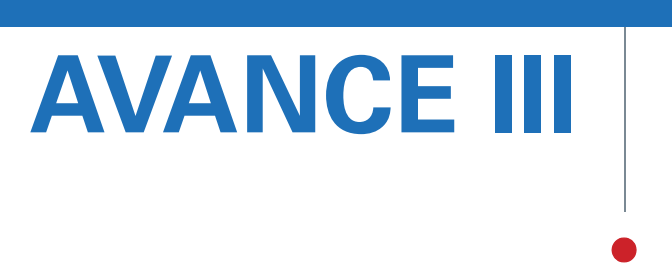

IPSO 19" & IPSO AQS User Manual

Version 002

think forward

NMR Spectroscopy

# Copyright© by Bruker BioSpin GmbH

All rights reserved. No part of this publication may be reproduced, stored in a retrieval system, or transmitted, in any form, or by any means without the prior consent of the publisher. Product names used are trademarks or registered trademarks of their respective holders..

This manual was written by

Jens Rommel & Thomas Eckert

© December 4, 2009: Bruker Biospin GmbH

Rheinstetten, Germany

P/N: Z31819 DWG-Nr.: Z4D10351

For further technical assistance on the AVANCE III unit, please do not hesitate to contact your nearest BRUKER dealer or contact us directly at:

> BRUKER BioSpin GMBH am Silberstreifen D-76287 Rheinstetten **Germany**

> Phone:+ 49 721 5161 0 FAX:+ 49 721 5171 01 Email:service@bruker.de Internet:www.bruker.com

# **Intelligent Pulse Sequenz Organizer (IPSO)**

This Manual covers the spectrometer control unit called IPSO in versions:

- $\bullet$  IPSO 19-inch
- IPSO AOS

which are used in the *AVANCE III* spectrometers

Chapter "1." summarizes the most essential informations for users to get started quickly and to avoid beginner's mistakes without reading plenty of pages.

Chapter "2." lists the part/order numbers of the main assemblies, subassemblies and devices.

Chapter "3." et seq. provide the more detailed descriptions of assemblies and devices.

# **1. Condensed Introduction to the Essentials**

# **Do's and Don'ts**

- Do not connect a receiver to the LVDS connector of the controller in Slot2 of the IPSO 19" Unit. There will never be valid data.
- A LVDS cable should never be removed from or connected to a powered controller. Corrupted data could be sampled as valid.
- Do not connect more than one Gradient Amplifiers to the same system.

# **1. 1. Structure and Features**

# **Features**

- IPSO is a digital spectrometer control unit with a variable number of output channels (Tx-Controllers)
- Each Tx-Controller outputs a stream of 48–bit words at a clock rate of 80 MHz per word
- Transferral of a complete set of frequency parameters requires two words.
- The time resolution of parameter switching in any combination of Frequency, Phase, Amplitude is 12.5 nsec.
- The minimal duration of any combination of parameters is 25 nsec.
- Gradient channels require one word per gradient.
- The maximal number of addresses for different gradients (the max. number of gradient channels) is 1k.
- A constant time delay between the outputs of the different Tx-Controllers may be adjusted to any number of 80MHz clock cycles up to  $2^{29}x12.5nsec$

# **Structure**

The distinctive Parts of the system are the Host Controller charged with administrative tasks, the number of Tx-Controllers generating and transferring the parameter sequences and the Sequencer providing for a means of communication between the Tx-Controllers.

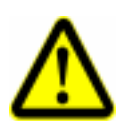

IPSO AQS

#### **The Controllers**

The system contains the 3 types of controllers, Host Controller, Rx-Controller and the Tx-Controller.

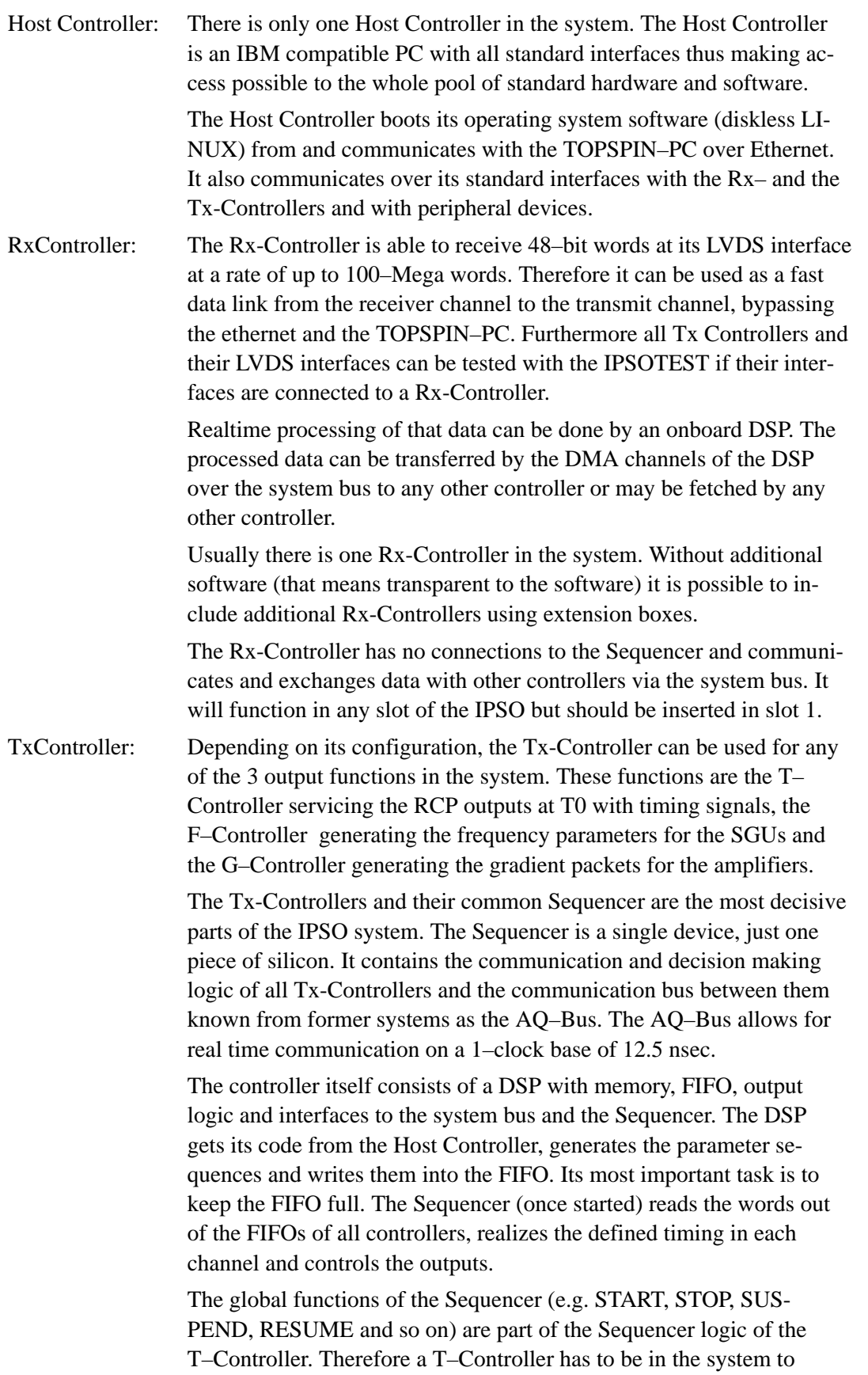

carry out any type of acquisition.

### **LVDS**

The LVDS cable is the transport media for digital data words between the Tx– and the Rx-Controllers respectively and the peripheral devices like SGU, Gradient Amplifier, DRU and DPP (Digital Preemphasis Processor). The abbreviation LVDS means "low voltage digital signal". The voltage switching range of the data lines is between 1.0V and 1.4V.

The used devices take 48–bit data words at a clock rate of 80MHz (and 100MHz between DRU and Rx-Controller respectively) and serialize and transport them over 8 balanced data line pairs accompanied by one clock pair. At the receiver side the data stream is deserialized and the 48–bit data word and its 80MHz clock are reconstructed.

Because there are 8 data lines, the cable has to transport 6 data bit plus one balance bit per 12,5nsec. That means a bit frequency of 560MHz on each data line. Since a good signal quality needs a good transmission behavior up to the fifth harmonic wave this cable has to transport the signals up to about 3–GHz without frequency dependent distortions.

The LVDS cable driver is always active even if the Tx-Controller is transmitting no valid data.

There are 2 options called "Deskew" and "Preemphasis" which are intended to compensate the negative influence of cables longer than about 3 meters to the signal quality. The usual cable length below 2 meters requires neither Deskew nor Preemphasis.

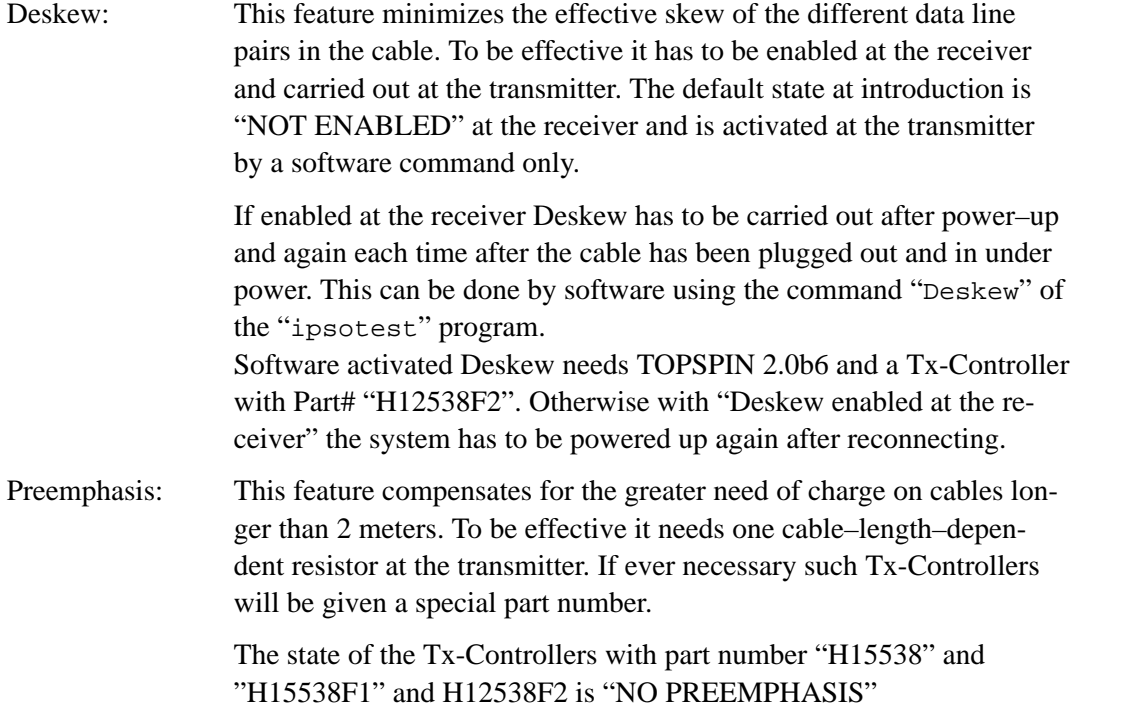

Besides the data and clock lines the LVDS cable includes 4 lines of an USB channel (unused so far) and 2 state lines. The state lines tell the Tx-Controller the kind of the connected device like "unconnected, SGU connected, Gradient Amplifier connected, DPP connected".

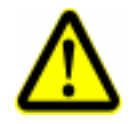

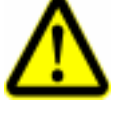

Figure 1: Block diagram of the IPSO 19" Unit

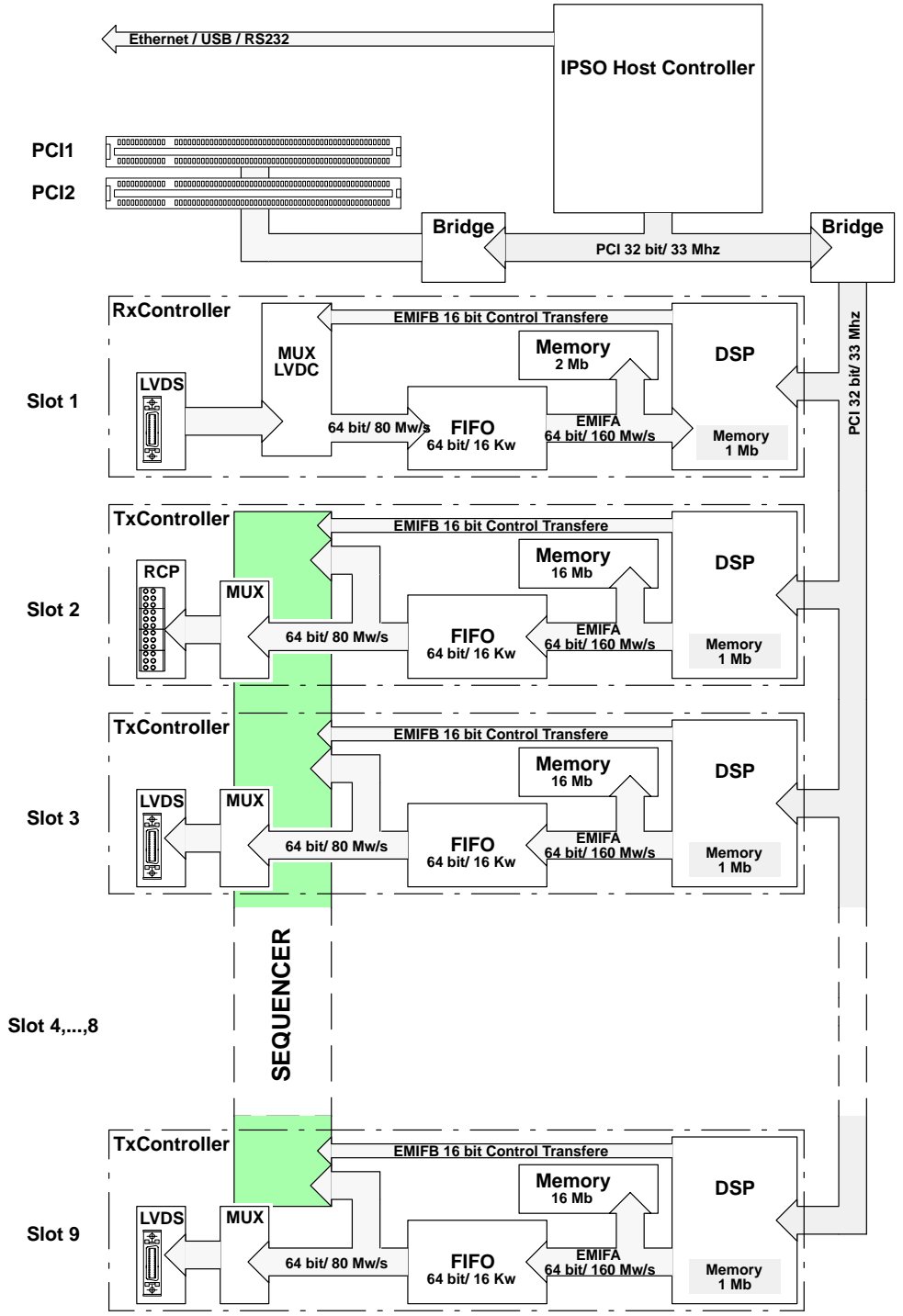

#### **1. 2. Handling**

#### **ESD**

Handling under ESD safety conditions is necessary. Don't touch uncovered metal of PCB and connectors before discharging yourself!

#### **Boot procedure**

The IPSO needs to boot its diskless LINUX from the TOPSPIN–PC via the Ethernet. This connection with or without an hub included requires the following cable:

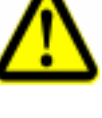

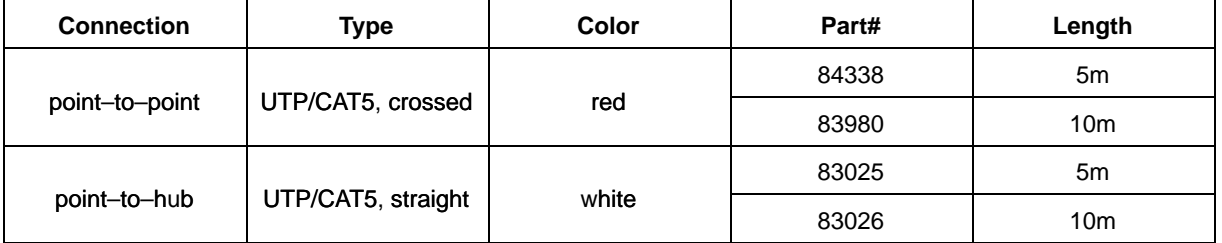

If connected, the IPSO needs only to be switched on or to be resetted to begin booting.

#### **Power ON/OFF Button**

To be effective this button needs to be pressed for about 2 seconds to switch the system on and 6 seconds to switch it off.

#### **Reset Button**

This button resets the Host Controller, the PCI logic and restarts the boot process. So it leads to the same result as ON/OFF without Power OFF.

#### **Board Installation**

#### **Opening the IPSO AQS**

Installation of PCI Cards may require removal the right PCB (next figure) together with the upper part of the front panel. This is possible after removing the screws which are highlighted in the next figure.

#### Figure 2: Removable screws of the IPSO AQS

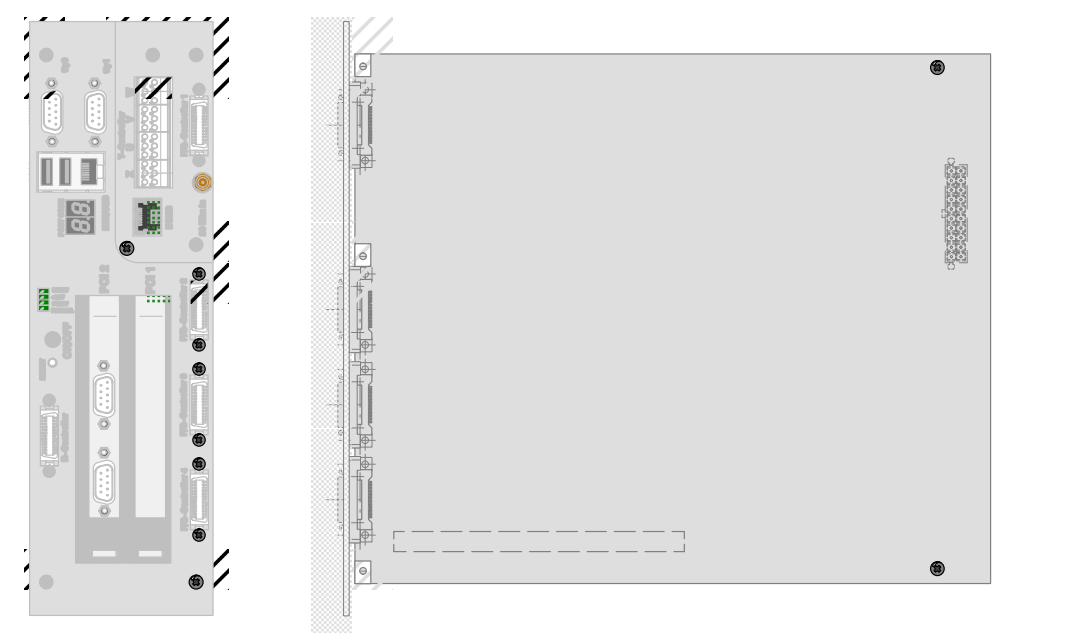

#### **Opening the IPSO 19" Unit**

The case of the IPSO has to be opened to facilitate controller/PCI card installation. To do that it is only necessary to remove the two screws (right and left) of the top cover next to the front side.

#### **Rules of Modularity on the IPSO 19" Unit**

There are two kind of controllers (Rx-Controller and Tx-Controller) which can be plugged into the 9 slots. Some of the slots are dedicated to a unique controller and some stamp a special function on the generic Tx-Controller:

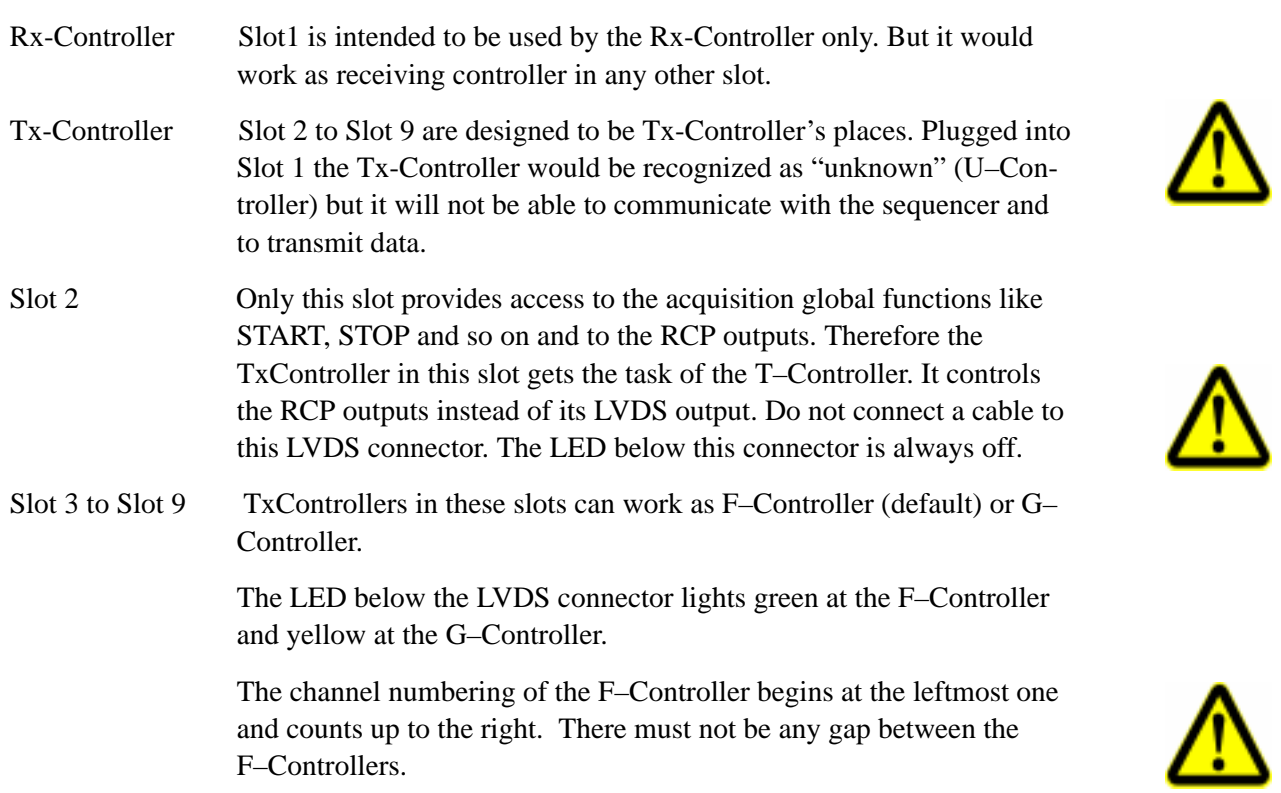

#### **Which F–Controller will become the G–Controller?**

Only the F–Controller which is connected to a Gradient Amplifier will be configured as G–Controller and its LED below the LVDS connector will change from green to yellow.

Connecting more than one controller to a Gradient Amplifier is not supported by TOPSPIN.

Previous to Rel.2.0, TOPSPIN will only allow the last F–Controller of a system to become the G–Controller. This would be the last one at the right side on "IPSO 19" Unit" and F/G–Controller–4 on "IPSO AQS".

A later release might advantageously allow the G–Controller to be freely selected by connecting the Gradient Amplifier.

Until then an arbitrary F–Controller can be selected as G–Controller if all higher numbered F– Controllers will be logically disabled.

For Example:

You use 3 F–Controllers and 1 G–Controller which is in the slot of FxController–4. If you want to disable the present G–Controller and use FxController–3 instead, you have to

**1.** unplug the LVDS cable from previous G–Controller

- **2.** plug the LVDS cable to FxController–3
- **3.** login to IPSO as root
- **4.** and run root@IPSO:/opt/test>**sh aqmod.sh –disable fctrl4** ↵

# **1. 3. Ports**

The IPSO services the following Input– and Output Ports

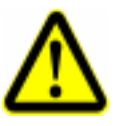

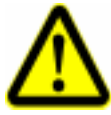

Figure 3: Front View of IPSO 19" Unit

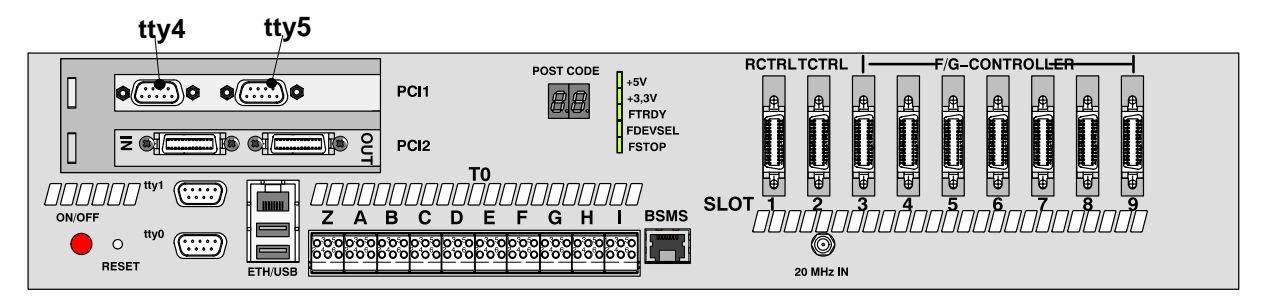

#### Figure 4: Front View of IPSO AQS

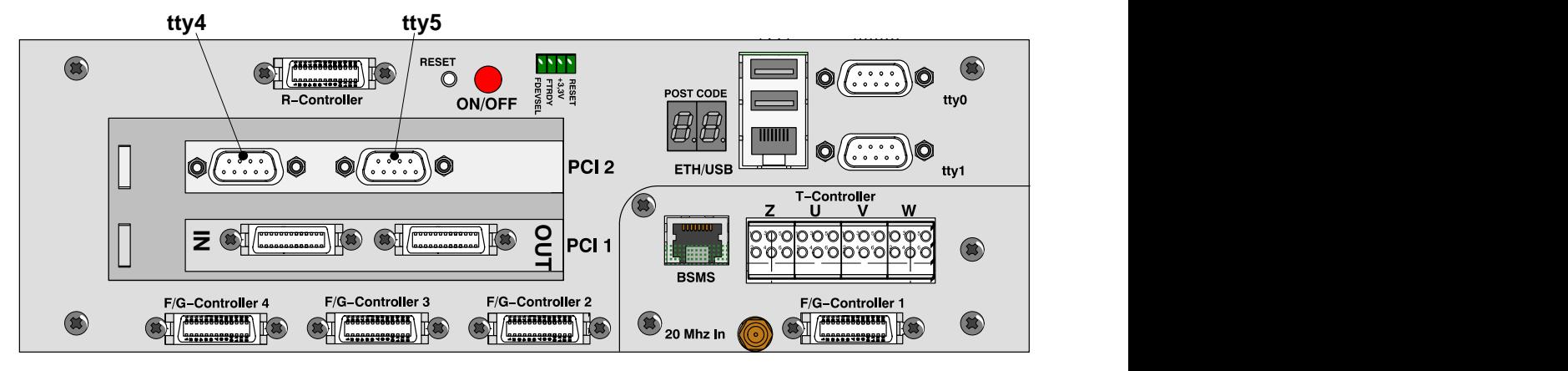

#### **PCI Slots**

The two standard PCI slots meet the "PCI Local Bus Specification, Rev.2.1". Both slots are intended for 5–Volt signaling cards (IPSO AQS can accept short cards only).

The total power consumption, summarized for both slots, must not exceed the following values:

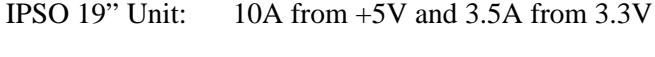

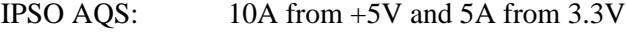

#### **Connectors**

tty0, tty1: RS232C on ETX module, max. baud rate 115.2Kbaud The configuration of the tty–interfaces (parity, number of stop bits, kind of handshake, baud rate) is defined and set by the application program.

Type of connector is D–Sub, 9 pin, female

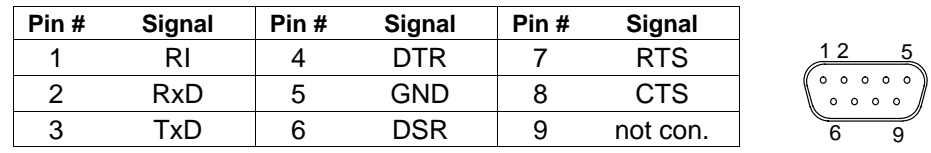

tty4, tty5: RS232C on auxiliary PCI adapter EX–41052, max. baud rate 115.2Kbaud The configuration of the tty–interfaces (parity, number of stop bits, kind of handshake, baud rate) is defined and set by the application program.

| Pin# | Signal | Pin# | <b>Signal</b> | Pin# | Signal     |
|------|--------|------|---------------|------|------------|
|      | CDC    |      | DTR           |      | <b>RTS</b> |
|      | RxD    |      | GND           |      | CTS        |
|      | TxD    |      | DSR           |      | RI         |

Type of connector is D–Sub, 9 pin, female

ETH 10/100 BaseT, Intel 82551ER

USB USB 1.1 OHCI

#### **The Real Time Pulses (RCP) on Connector T0**

#### **Electrical Properties and Constraints of the RCP outputs and receiver inputs**

The high and low switching levels (U<sub>2</sub>) and the associated current  $(I_c)$  of the RCP signals depend on the circuitry and driving capacity of the driver and the circuitry of the connected receiver.

Figure5: RCP Circuit

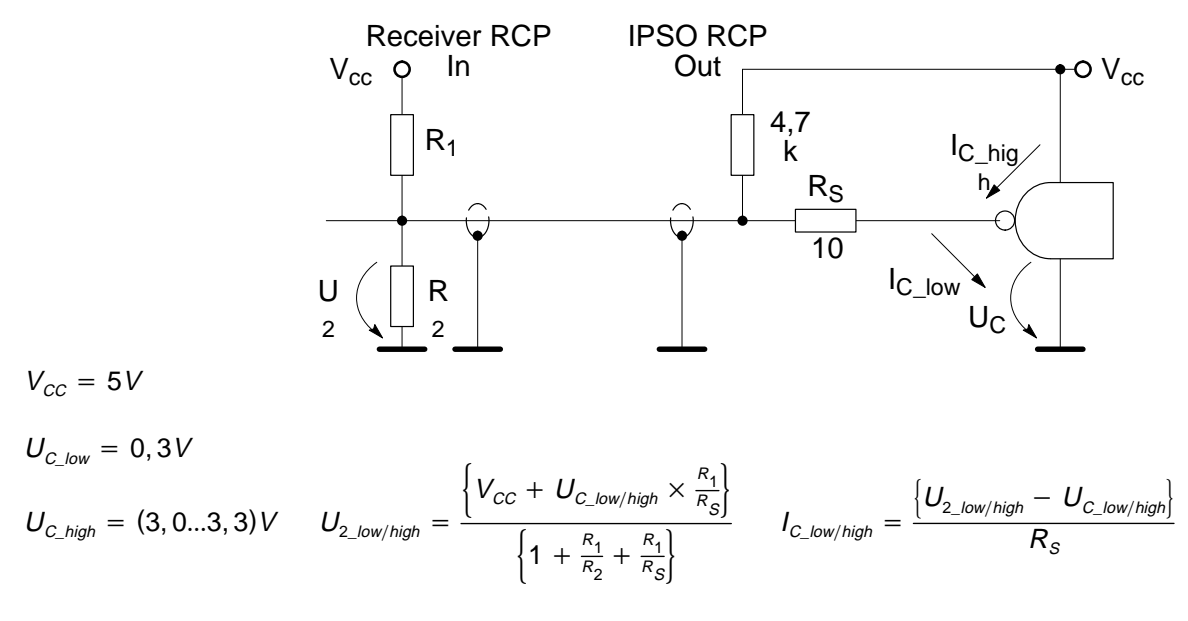

The table shows the resulting voltage levels and currents for some combinations of  $R_1/R_2$ . Other combinations are possible and can be checked by the formulas above.

| <b>Parameter</b>       | <b>Combinations of Input Circuit</b> |          |       |       |     |  |
|------------------------|--------------------------------------|----------|-------|-------|-----|--|
| $R_1$                  | 100                                  | 100      | 100   | 200   | Ohm |  |
| R <sub>2</sub>         | 68                                   | $\infty$ | 100   | 200   | Ohm |  |
| $U_2$ if $I_C=0$       | 2,0                                  | 5,0      | 2,5   | 2,5   | V   |  |
| $U_{2\_low}$           | 0,64                                 | 0,73     | 0,66  | 0,5   | V   |  |
| $\mathsf{U}_{2\_high}$ | 2,8                                  | 3,18     | 2,91  | 2,95  | V   |  |
| $I_{C\_low}$           | 34                                   | 43       | 36    | 20    | mA  |  |
| <sup>I</sup> c high    | $-20$                                | $-12$    | $-30$ | $-25$ | mA  |  |

Table 1: RCP voltage levels and currents

2008–02–20

#### **Signals and Location**

#### **IPSO 19" Unit**

The signals which are available at the front side connector T0 are:

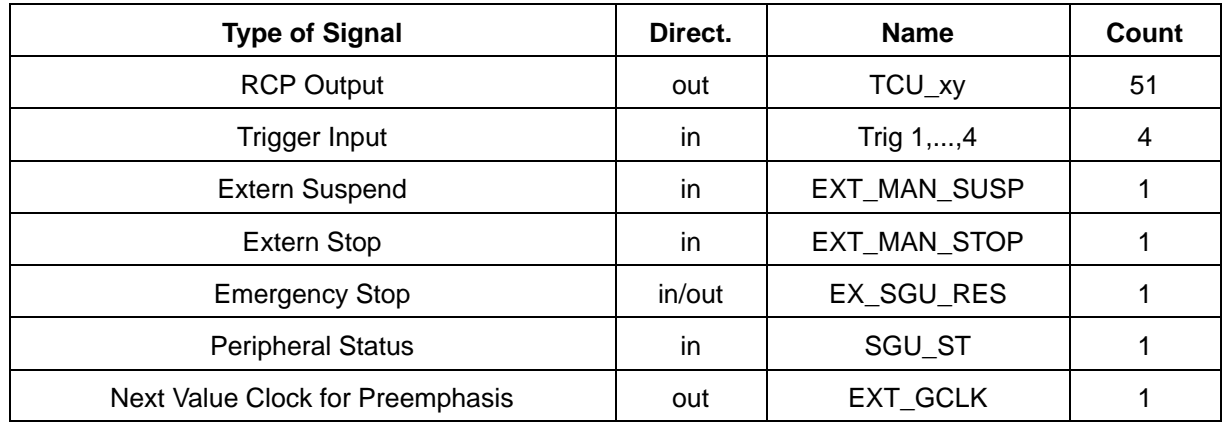

Another 19 RCP signals (red shadowed in column "T0") are available at connector ST47 inside of the IPSO case.

Figure 6: RCP pin location of IPSO 19" Unit

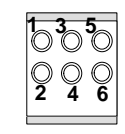

 $n3 - 5$  $2.4 - 6$  $5 - 5$  $2.4 - 6$  $5 - 3$  $24 - 6$ **1 3 -** 5  $2.4 - 6$  $5 - 5$  $24 - 6$  $5 - 3 - 5$  $2.4 - 6$  $n3 - 5$  $24 - 6$  $n3 - 5$  $2.4 - 6$  $n3 - 5$  $24 - 6$  $\overline{\phantom{a}}\overline{\phantom{a}}$  $2.4 - 6$ **T0 ZABCDEFGH I**

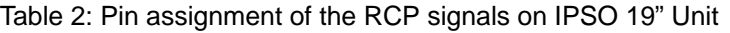

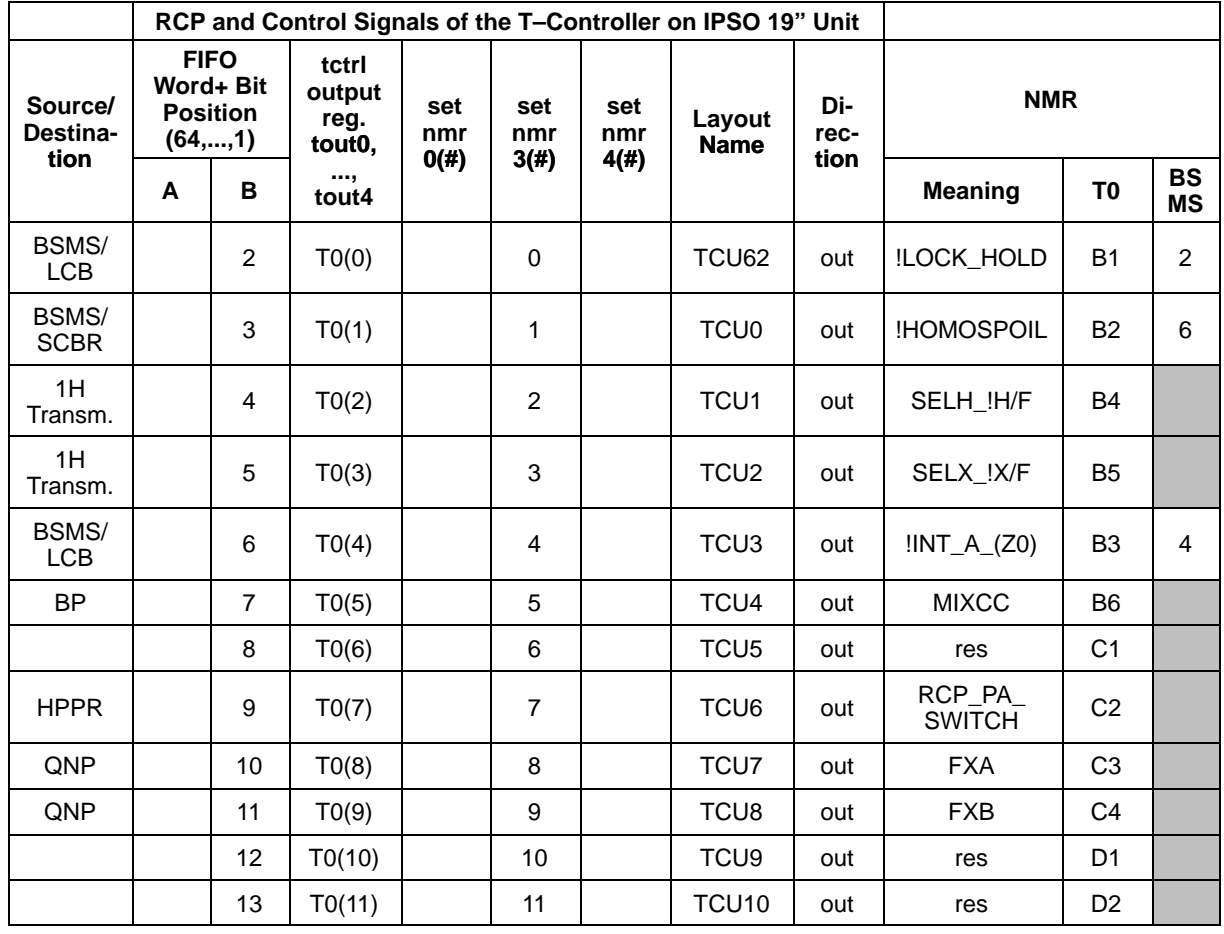

external computer/Hardware Manual Computer/Hardware Manual Computer/Hardware Manual

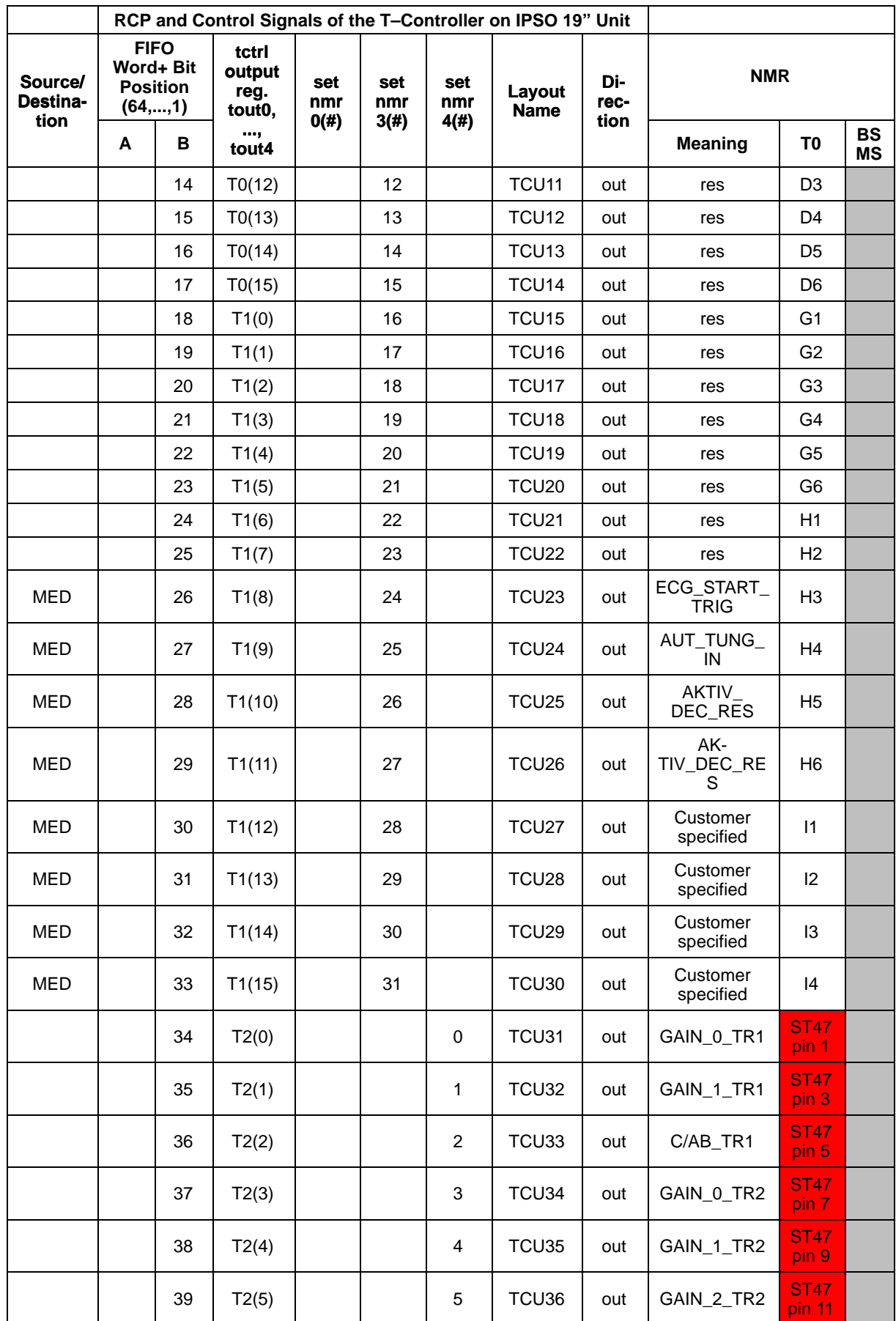

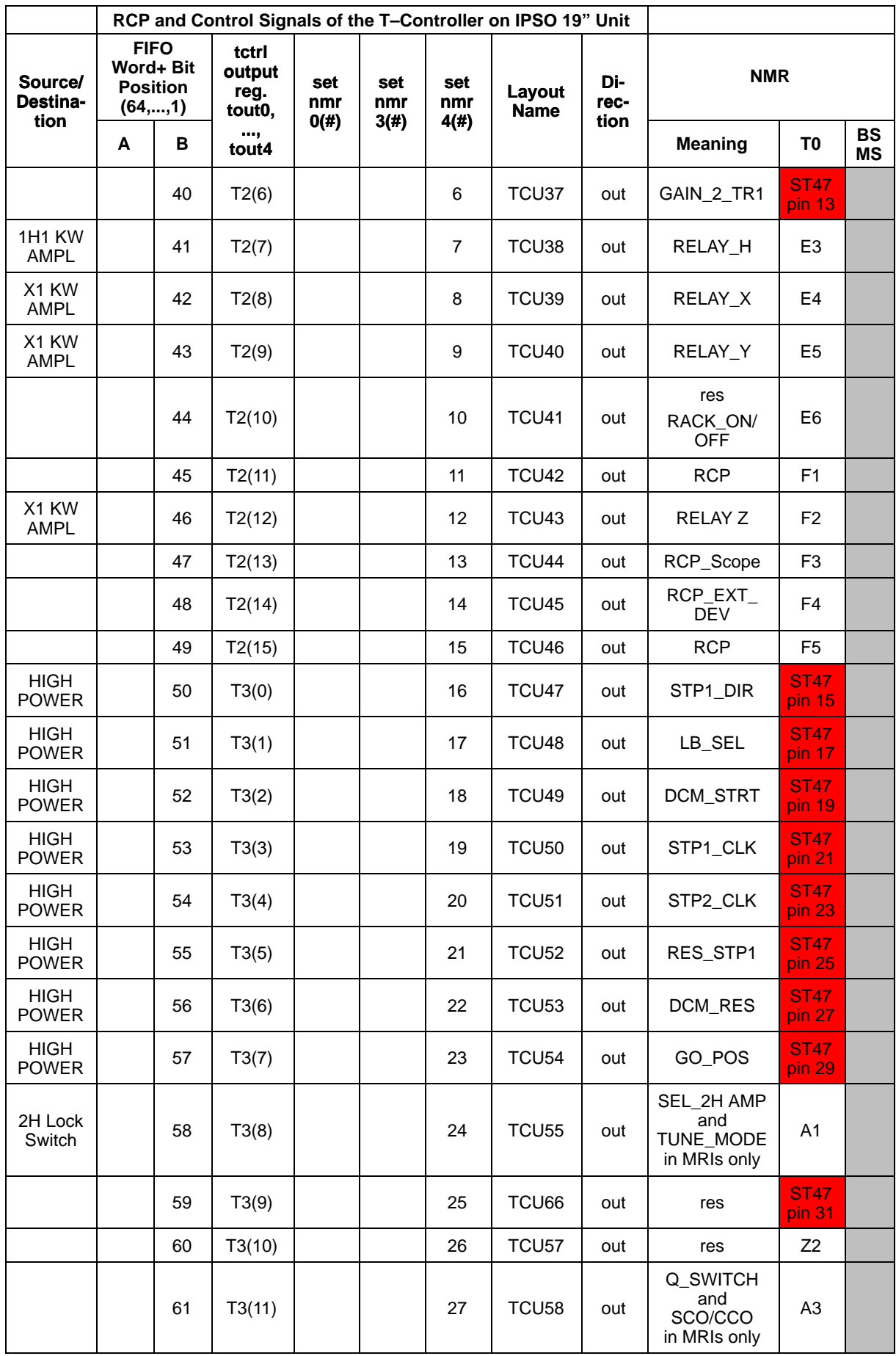

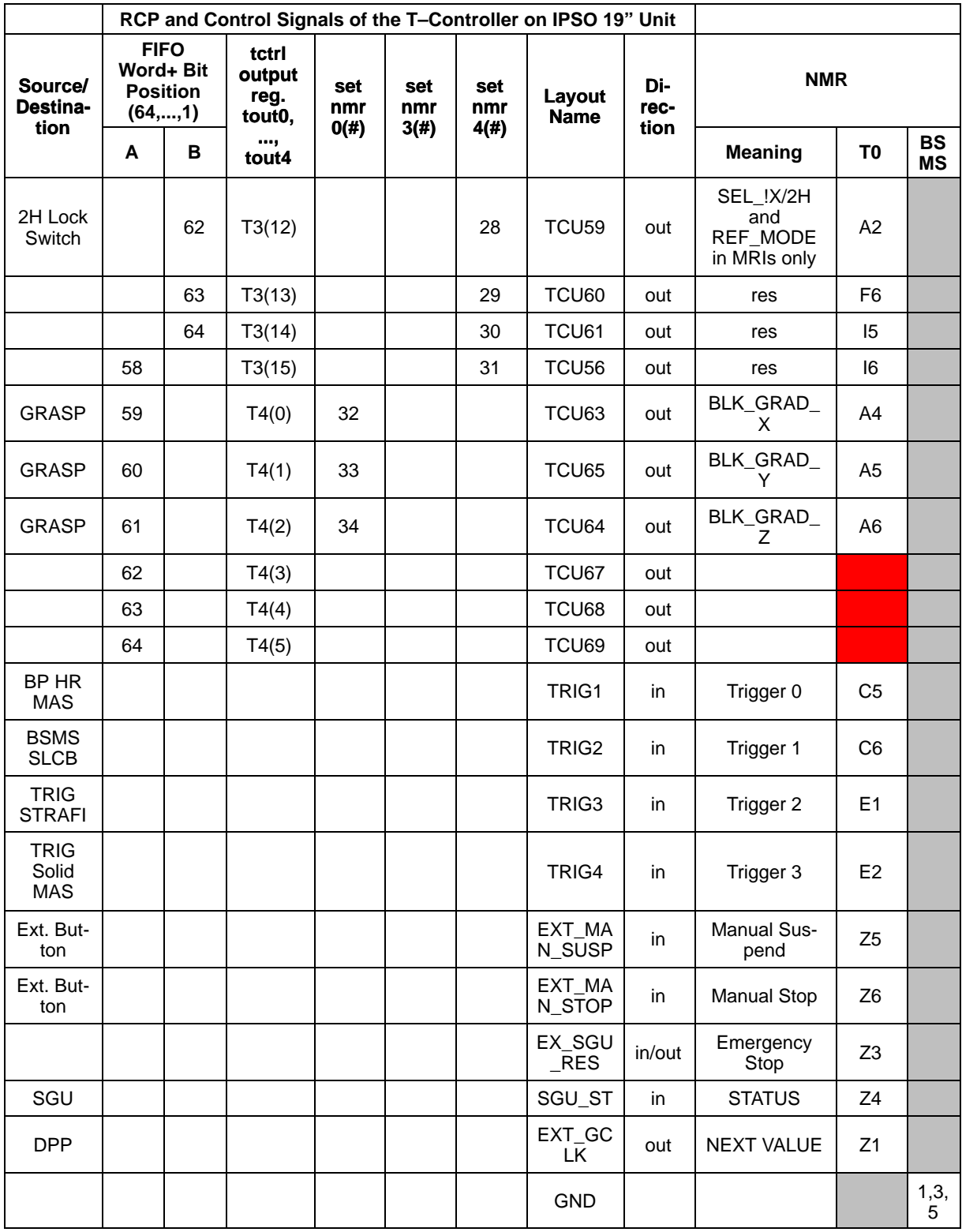

#### **IPSO AQS**

The signals which are available at the front side connector T0 are:

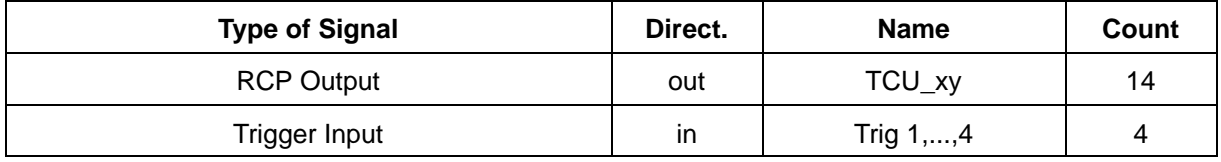

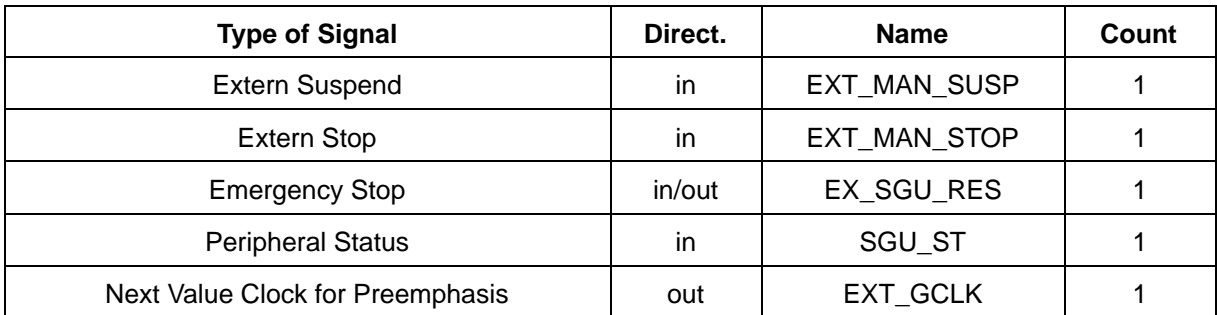

Another 3 RCP signals are available at the RJ–45 connector, labeled "BSMS"

Table 3: RCP outputs, versions FTMS and NMR

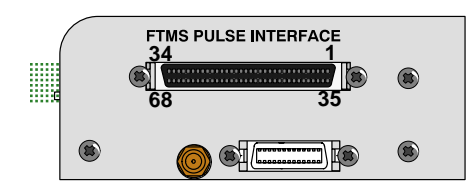

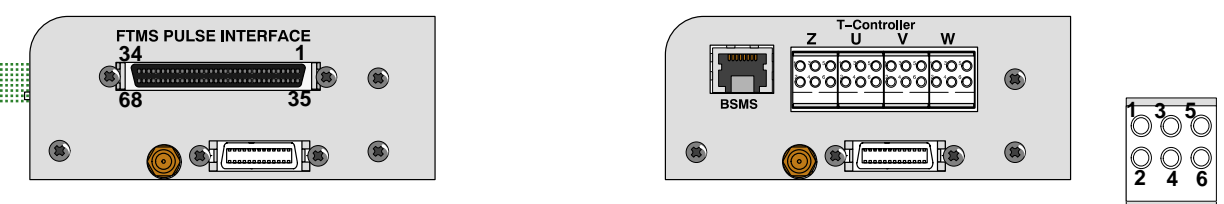

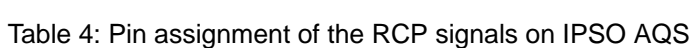

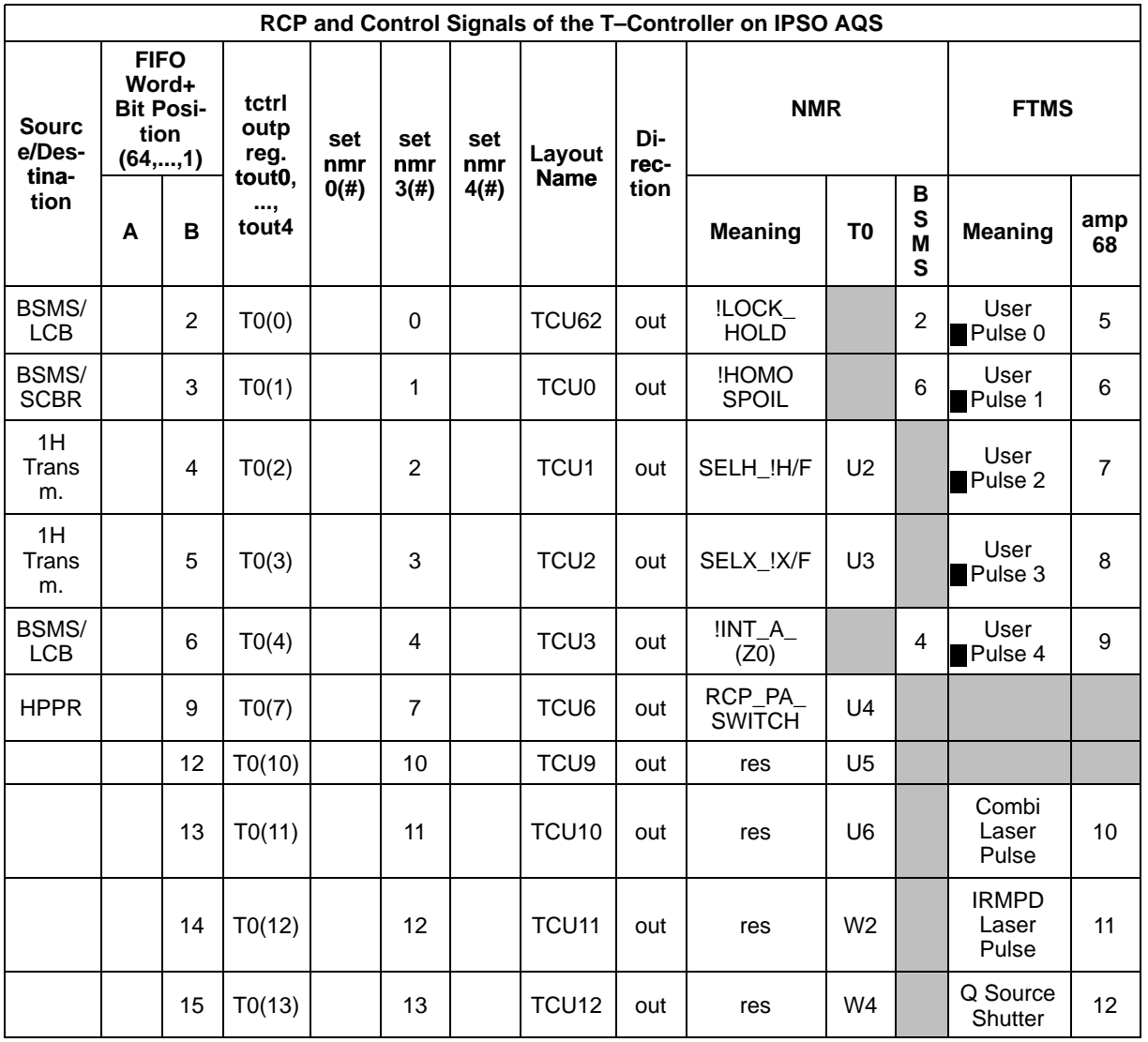

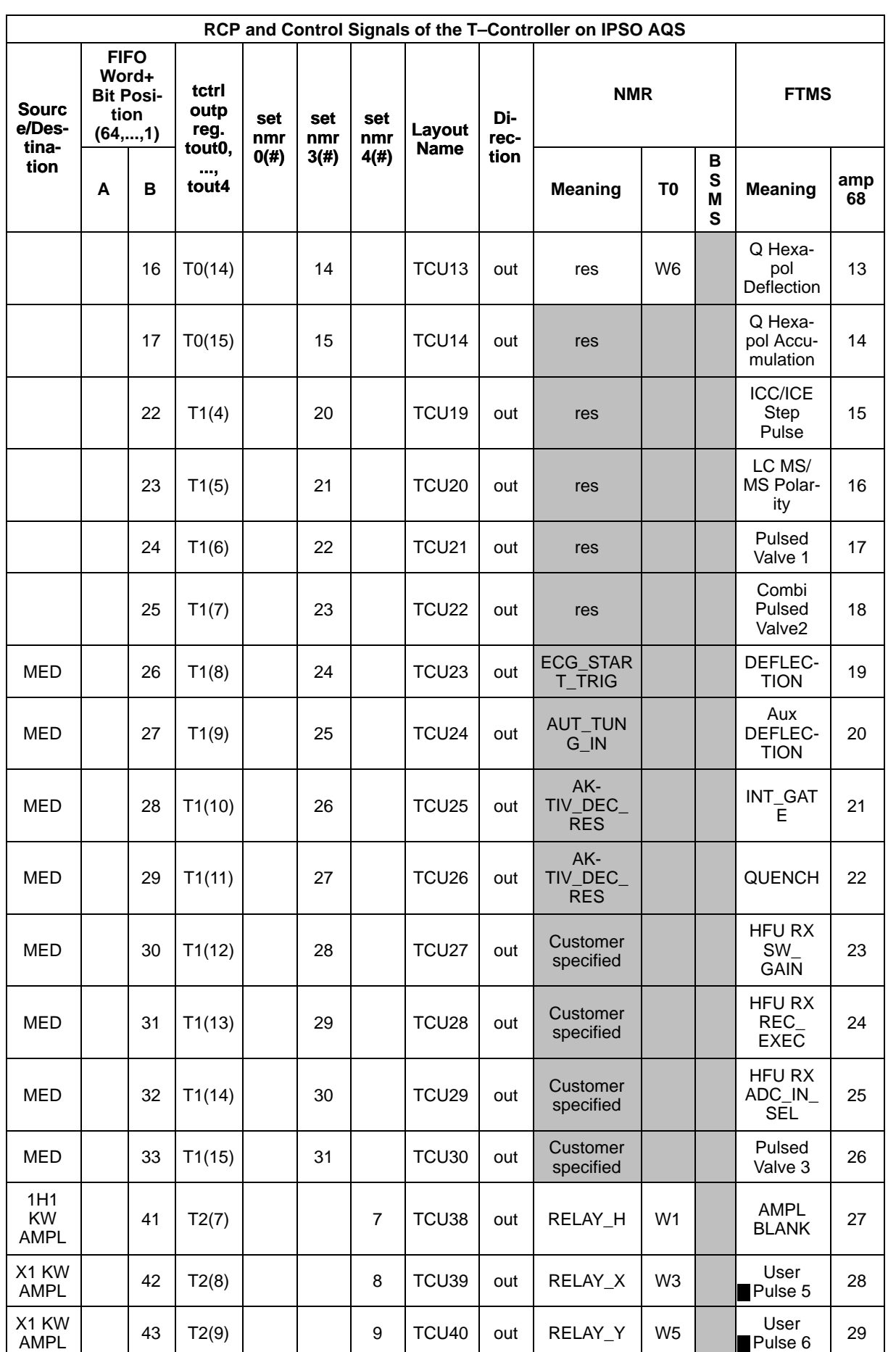

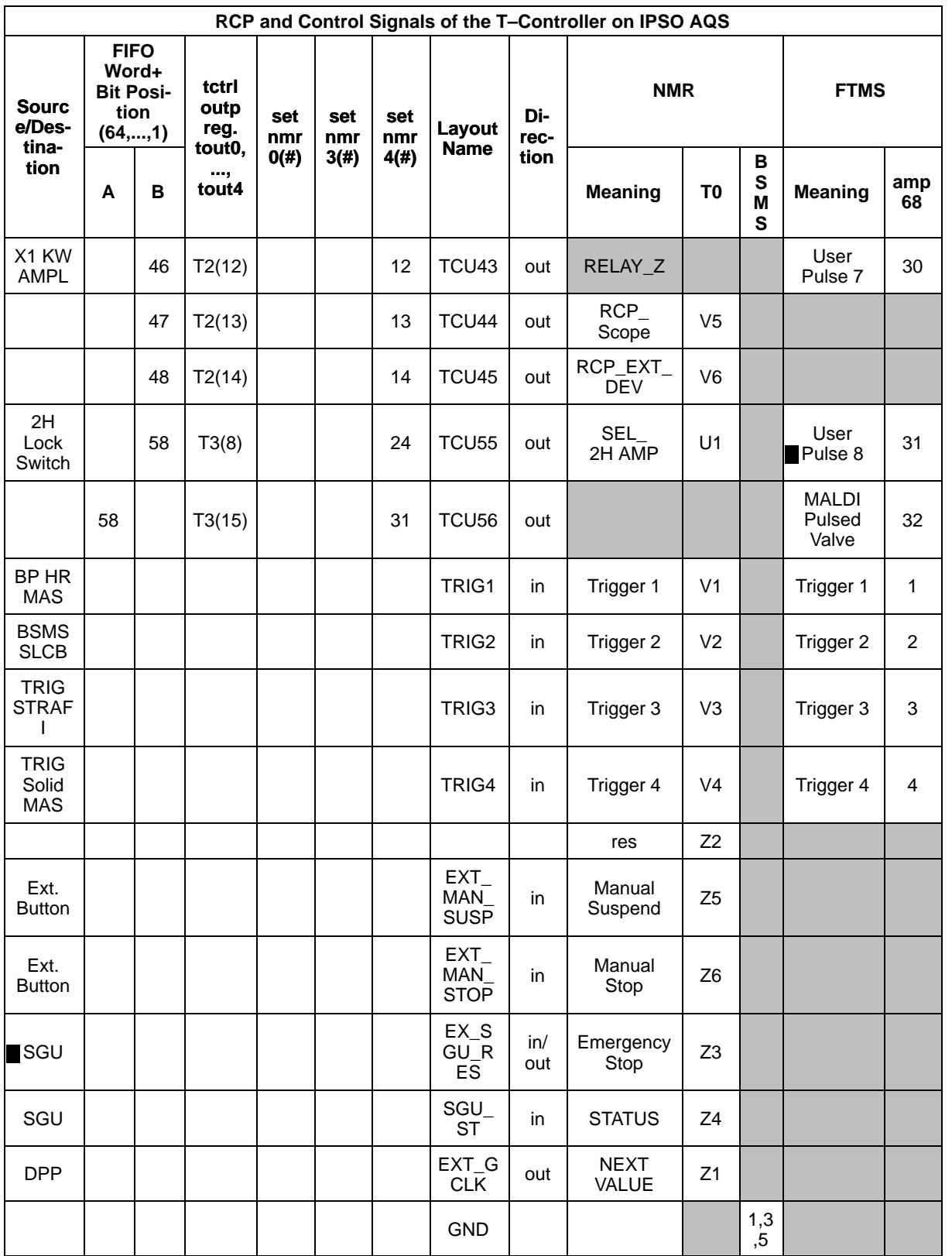

# **1. 4. Boot Operation**

A successful boot operation requires the ethernet connection to the powered TOPSPIN–PC which services a valid "diskless", the correct BIOS adjustments on the "IPSO Host Controller" and pushing the Power–On button for about 2 seconds.

The successful completion of the boot process can be checked in TOPSPIN by typing

**ha**

or in a LINUX shell by typing

#### **/opt/topspin/prog/bin/scripts/GetSpectDev –i**

Both methods return the IP–Address of the connected IPSO.

The boot process is automatically controlled by the DHCP process. Normally there is nothing to configure and thus nothing to set incorrectly. The causes of an unsuccessful boot process can only be:

- LAN Boot in BIOS not enabled. To enable the LAN Boot feature would require the connection of a monitor and a keyboard to the IPSO
- A corrupted "diskless" on the TOPSPIN–PC, which should be installed again
- A hardware error, which would necessitate further investigation of the boot process to get some more information.

#### **Investigating the Boot Process**

Additional information about the boot process can be obtained from 3 sources and from different phases of the boot sequence

- **1.** By monitoring the POST code display and beep codes (requires no additional resources)
- **2.** By configuring the Hyper Terminal application (Windows) or the "cu" application (LINUX) on the TOPSPIN–PC.

(Shows messages of bootloader and LINUX)

**3.** By connecting a monitor and a keyboard to the IPSO (Shows all messages during the boot process and provides access to the BIOS adjustments)

#### **POST Code Display**

The Power–on–self–test and configuration routines (POST) start just after Power–on. The POST code points to the individual parts which are currently just running or have stopped in case of an error. This sequence normally ends after about 20 seconds with " $CO =$  Trying to boot OS"

The list of references between POST codes and routines may be found in the addendum or can be loaded from the webside of "PHOENIX Technologies Ltd" (PhoenixBIOS 4.0, Rev.6).

The POST code display is undefined after start of Linux.

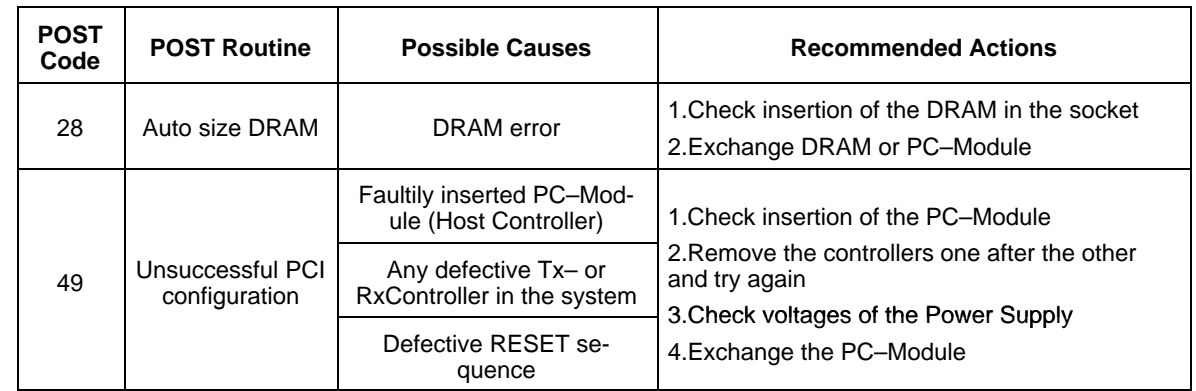

#### **Occasionally occurred BIOS errors:**

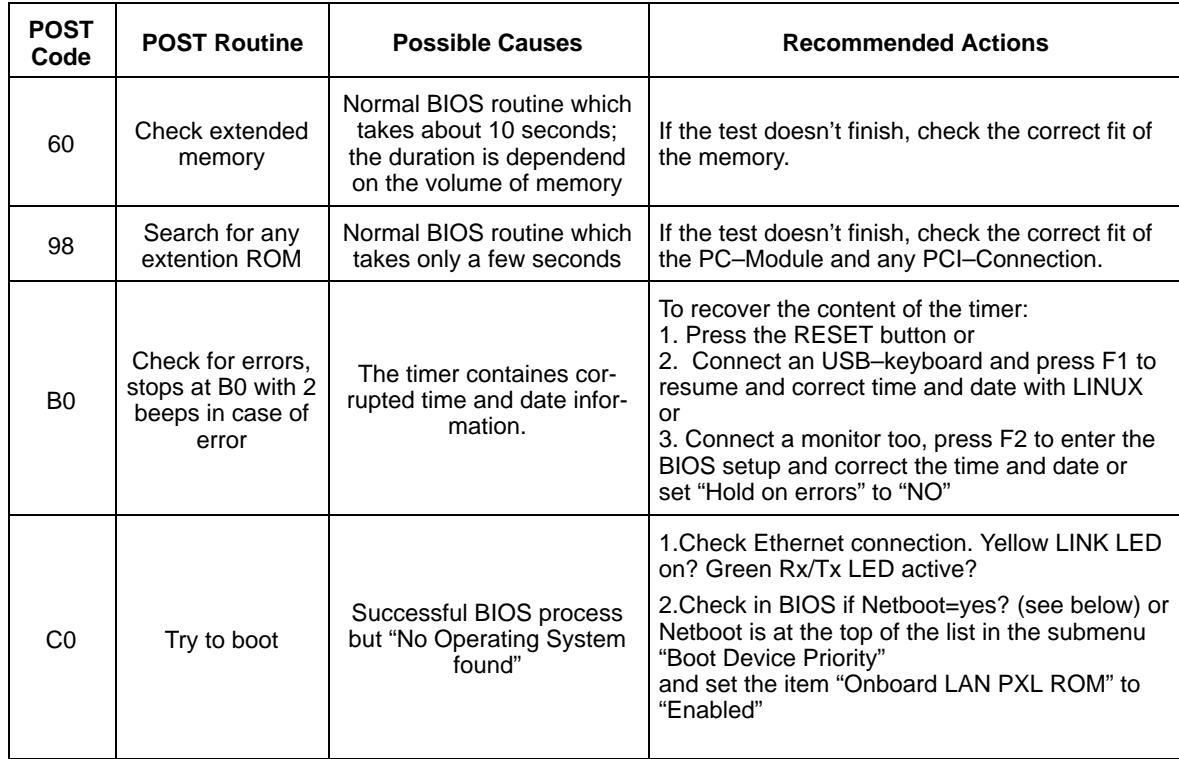

**Note:** The PC–Module can be pulled off after removing the 4 screws on top of the Module.

> To check or exchange the DRAM, the module has to be opened after removing the 2 screws at its bottom side.

#### **Acoustic Beep Codes**

Additional to the POST code display some POST routines sound a beep code on error. This beep code is derived from the hexadecimal POST code of the failing test as follows:

- **1.** The 8–bit error code is broken down to four 2–bit groups.
- **2.** Each group is made one–based (1 through 4) by adding 1.
- **3.** Short beeps are generated for the number in each group.

Example: POST code  $16h = 0001011 = 1-2-2-3$  beeps

#### **The "Hyper Terminal" or "cu" window**

The boot messages of the IPSO–OS (LINUX) can be printed in a window of the TOPSPIN–PC. This needs a RS232 connection from tty0 of IPSO to a COM port of the TOPSPIN–PC. For details see the TOPSPIN Installation Guide.

#### **Monitor and Keyboard at IPSO**

The most detailed information about the boot process can only be obtained by connecting an additional monitor and a keyboard to the connectors inside of the case. It is then possible to watch the BIOS and Linux Messages during the boot sequence and to enter the BIOS setup utility.

#### **Boot Sequence**

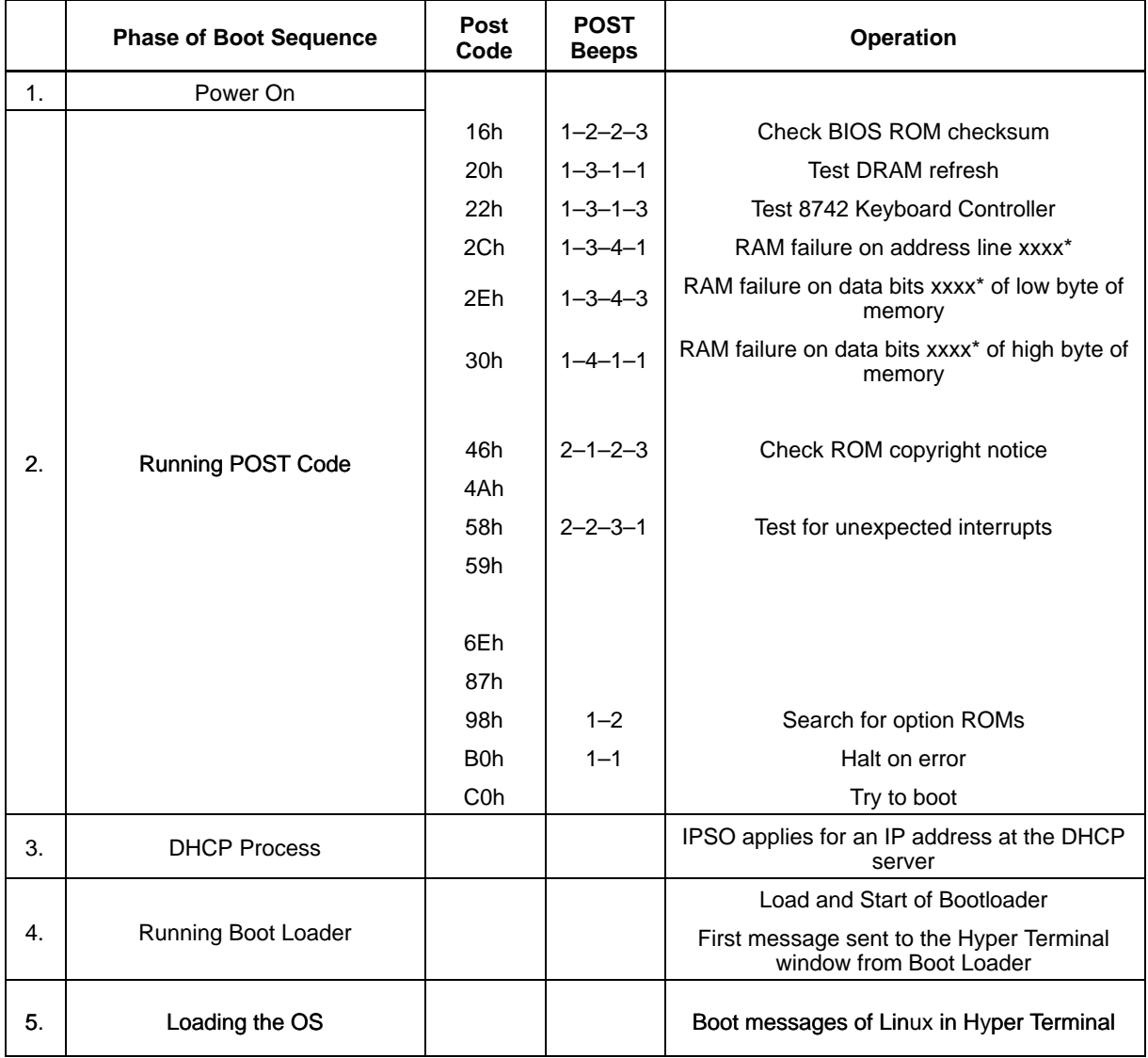

#### **Checking the BIOS Setup**

This requires a monitor and a keyboard at IPSO.

The majority of BIOS items should retain their default values. The complete list of items and its values can be found in the "Addendum".

To show the BIOS version press the Pause key after start of booting.

To investigate and modify the BIOS adjustments start the BIOS setup utility by pressing F2 when the following string appears during bootup.

Press <F2> to enter Setup

**Note:** Selecting incorrect values may cause boot failures. Load setup–default values to recover by pressing <F9>

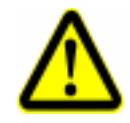

Table 5: BIOS adjustments

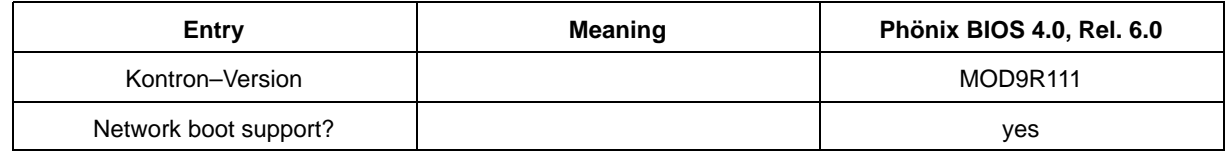

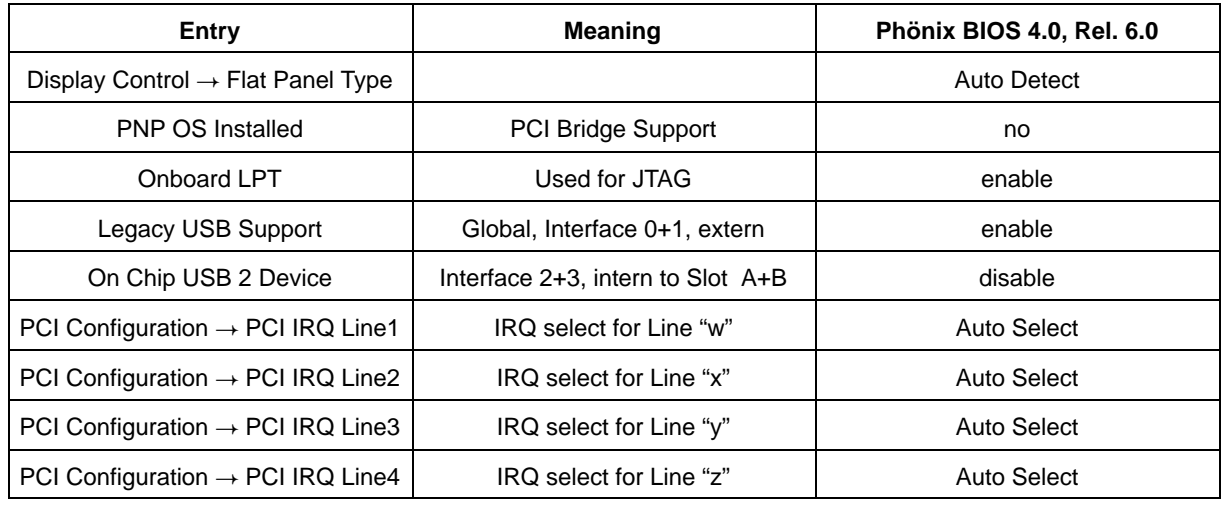

# **1. 5. System Configuration**

System configurations of this context means:

- **1.** During boot the BIOS checks for available hardware on the PCI bus, e.g. inserted controller or PCI cards. It recognizes the bus layout, scans all possible slots (sites) for devices, reads the type of the devices and their required amount of address space, defines and sets the base address of each device, lists all devices found and determines which interrupt line they are connected to.
- **2.** After boot, the AQ–Driver uses the list of the BIOS, reads some additional registers of some devices and gains the necessary information to decide on which IPSO host model (IPSO 19" Unit or IPSO AQS) the software is coming up.

There is no active role for the user to influence this process other than changing the arrangement of inserted controllers and PCI cards. And normally this should not be necessary.

Modifying the arrangement changes the device number of each device and could alter the following situations:

- Which controllers can communicate with each other without having to go over a bridge. This is normally irrelevant.
- Which of the controllers share the same interrupt line with each other and with other devices, e.g. the Ethernet or the tty ports.
- To which priority level of the interrupt controller (there are 15) the interrupt of a device has been routed

The PCI bus contains 4 interrupt lines (INTw, INTx, INTy, INTz named in BIOS as Line 1, Line 2, Line 3, Line 4). The distribution of each controller slot interrupt to one of these lines is hard wired.

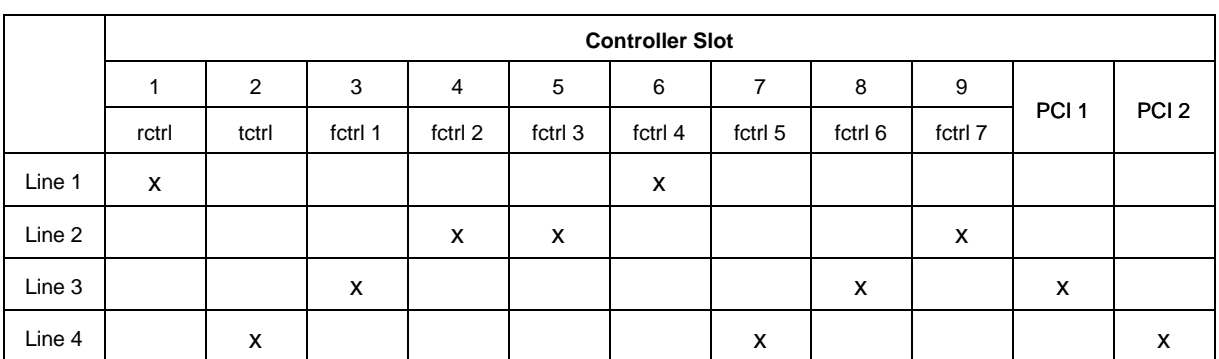

Table 6: Interrupt distribution of the IPSO 19" Unit

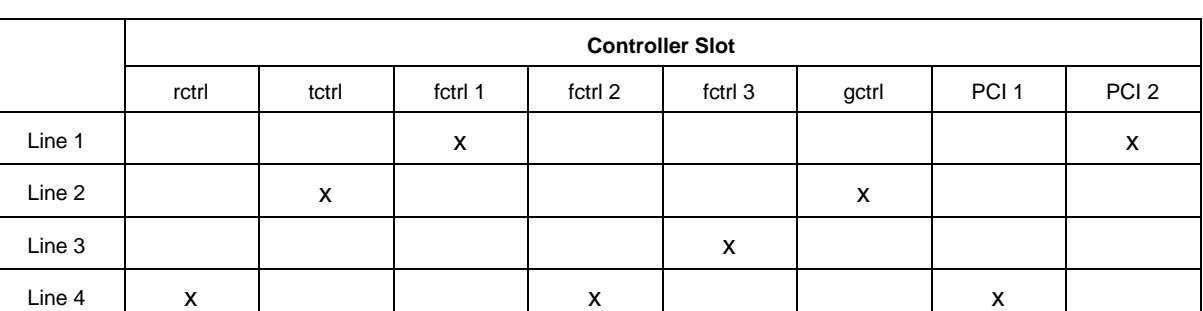

#### Table 7: Interrupt distribution of the IPSO AQS

The decision about routing of Line1/2/3/4 to any of the interrupt priority levels (IRQ) and sharing them with further interrupt sources is made by the BIOS, provided the BIOS parameter "PCI IRQ Line" is set to "Auto Select". These routings can be checked in a LINUX shell with:

#### **cat /proc/interrupts**

We do not recommend replacing "Auto Select" by a special IRQ level.

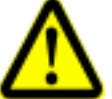

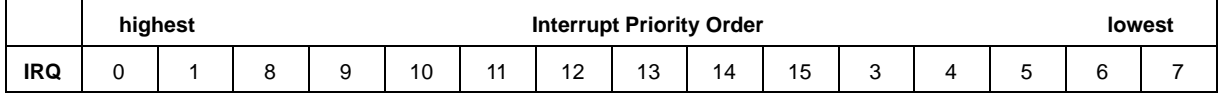

#### **Recognition of the host model**

Recognition of the host model and the version of the installed controller will be performed by the AQ–Driver of LINUX in following steps:

- **1.** Search for a PLX device with Subdevice–ID = 0x0200 and the IMBF version register implemented.
- **2.** Read the content of the IMBF version register
- **3.** If IMBF=0xFFFF or 0x0000, > IPSO 19" Unit
	- **1.** Read the version register SLOT\_BRDV on each Controller
	- **2.** SLOT\_BRDV=0xXFXX or 0xX0XX > 2MB external RAM on this Controller and DSP TMS320C6415 SLOT\_BRDV=0xX1XX > 16MB external RAM on this Controller and DSP TMS320C6415 SLOT\_BRDV=0xX2XX > 128MB external RAM on this Controller and DSP TMS320C6455
- **4.** If IMBF= 0x0001, > IPSO AQS > IPSO AQS HOST including RxController with 2MB external RAM and DSP TMS320C6415
	- **1.** Read the board version of IPSO AQS ACQ out of the T\_BRDV register
	- **2.** T\_BRDV=0x0000 > Tx-Controller with 16MB external RAM and DSP TMS320C6415 on IPSO AQS ACQ
	- **3.** T\_BRDV=0x0200 > Tx-Controller with 128MB external RAM and DSP TMS320C6455 on IPSO AQS ACQ

#### Table8: IPSO Versions

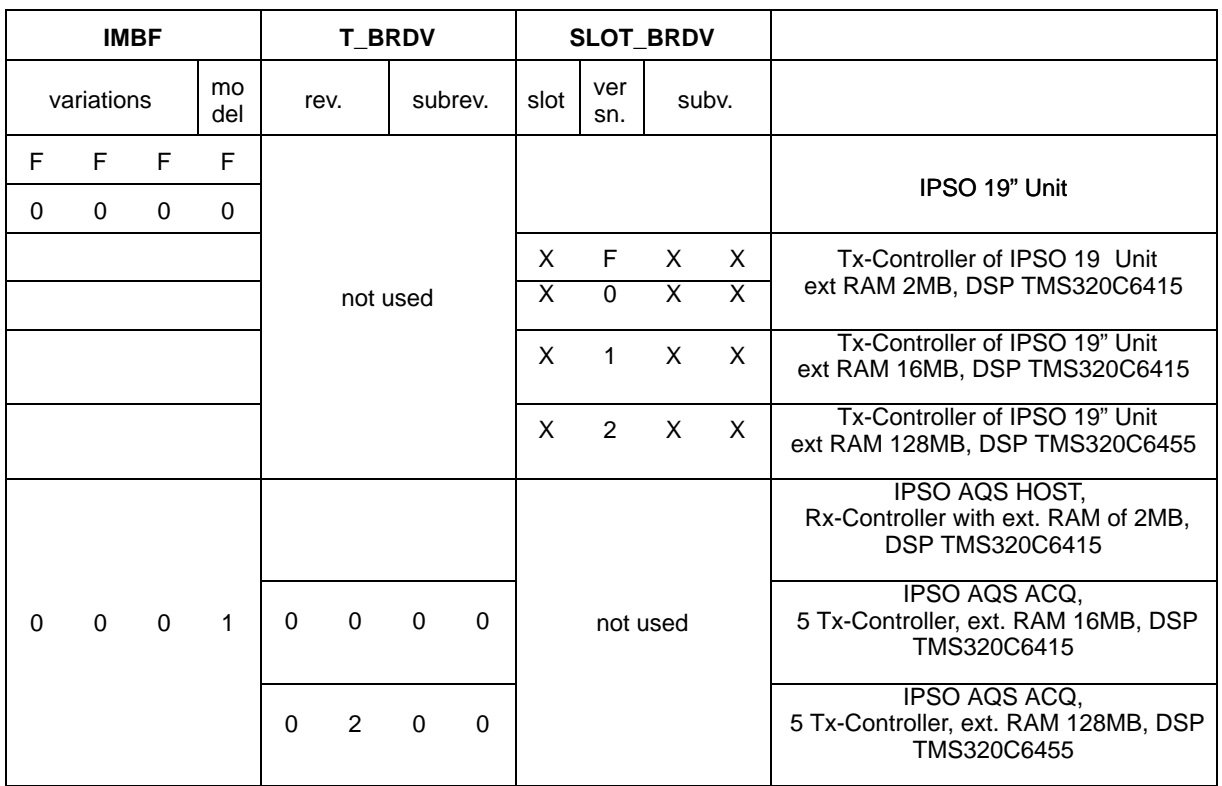

Figure7: Host bus of the IPSO 19" Unit

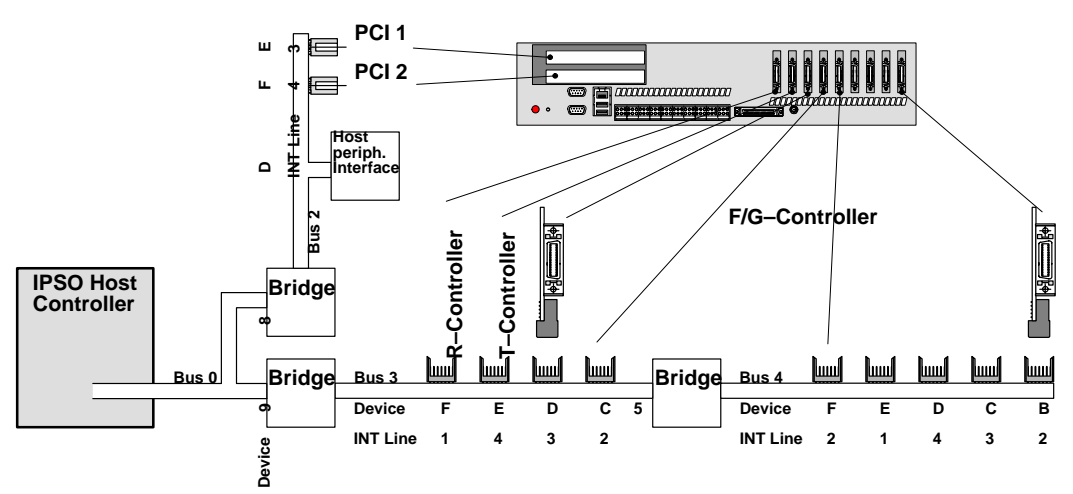

**Note:** Inserting PCI cards with on–board bridges implies adding further bus segments which can in turn change the bus numbers!

Figure8: Host bus of the IPSO AQS

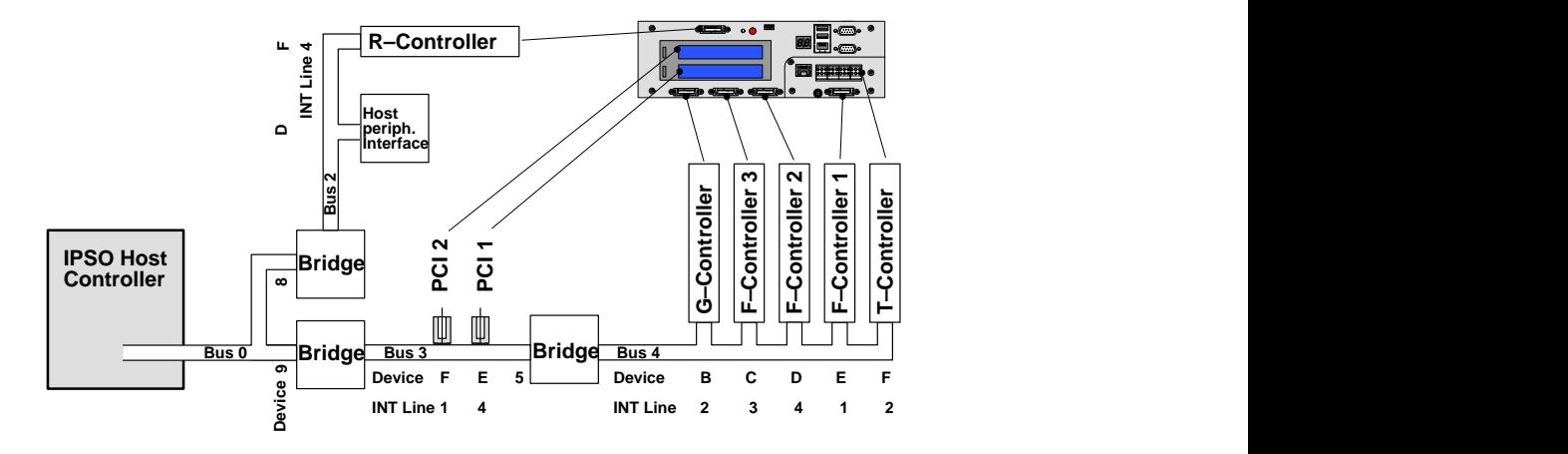

**Note:** Inserting PCI cards with on–board bridges implies adding further bus segments which can in turn change the bus numbers!

#### **Checking the Configuration**

Modification of the system (by inserting or removing controllers or PCI cards) should always be followed by checking the system–recognized structure against the expected one. For instance, "has the system accurately recognized the number and the type of all inserted controllers?".

Starting the ipsotest when logged in at the IPSO

```
root@IPSO:/opt/test>ipsotest ↵
```
returns a list of all recognized controllers, their bus and device numbers and their application specific utilization. Bus bridges, general PCI devices and interrupt routings are not shown.

A complete list of all PCI devices and interrupt routings is shown by typing

```
root@IPSO:/opt/test>cat /proc/pci ↵
```
**Note:** Devices on bus0 and bus1 are not application relevant!

# **1. 6. Power Supply**

#### **Checking Temperature and Voltages**

Typing "mbmon –A" when logged in at the IPSO

root@IPSO:/opt/test>**mbmon –A**↵

returns something like the following values provided by voltage and temperature sensors:

#### **On IPSO 19" Unit**

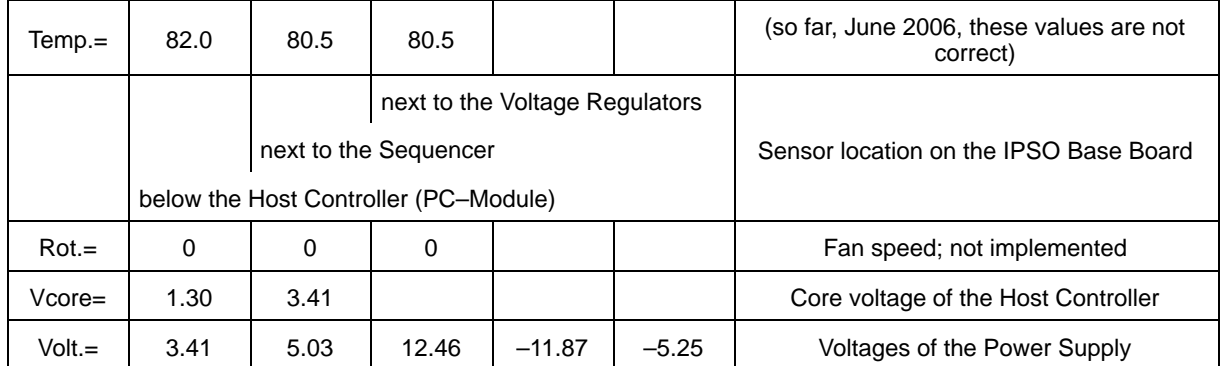

**Note:** The –5Volt from Power Supply is not used!

#### **On IPSO AQS**

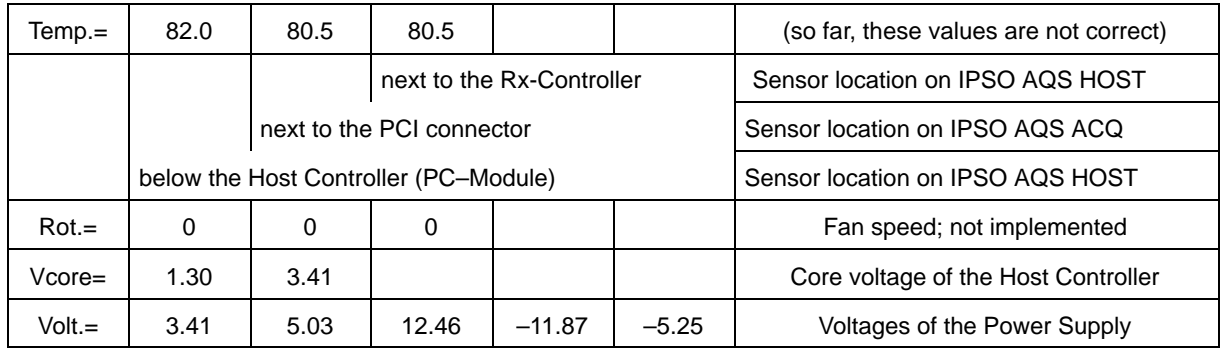

#### **Power Conditions on the IPSO 19" Unit**

#### **Currents and Voltages**

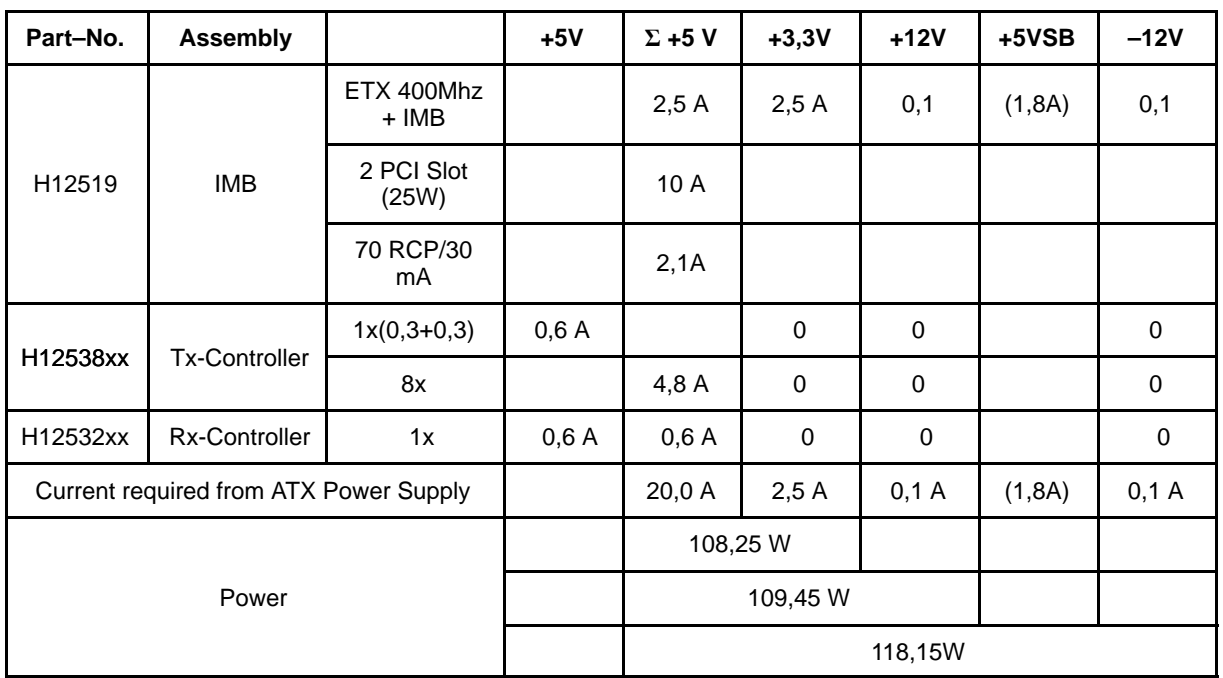

#### **Used Power Supply**

Any ATX Power Supply with the same Formfactor would meet the functional requirements. But to keep the excellent quality and the mark of conformity valid, only the type

#### eNSP–300P–S20–00S

of the manufacturer Nipron has to be used for a replacement.

This installed type is ATX Version 2.03 compliant with 20–Pin Power Connector. Since –5Volt are not required, Power Supplies with 24–Pin Connectors (ATX12V Version 2.2) also meet the requirements but need an adapter.

The Nipron Power Supplies are said to run 24 hours a day during 10 years.

The Reliability Grade is "Factory Automation" instead of "Office Automation".

The Fan can be replaced without disassembling either the Power Supply or the IPSO.

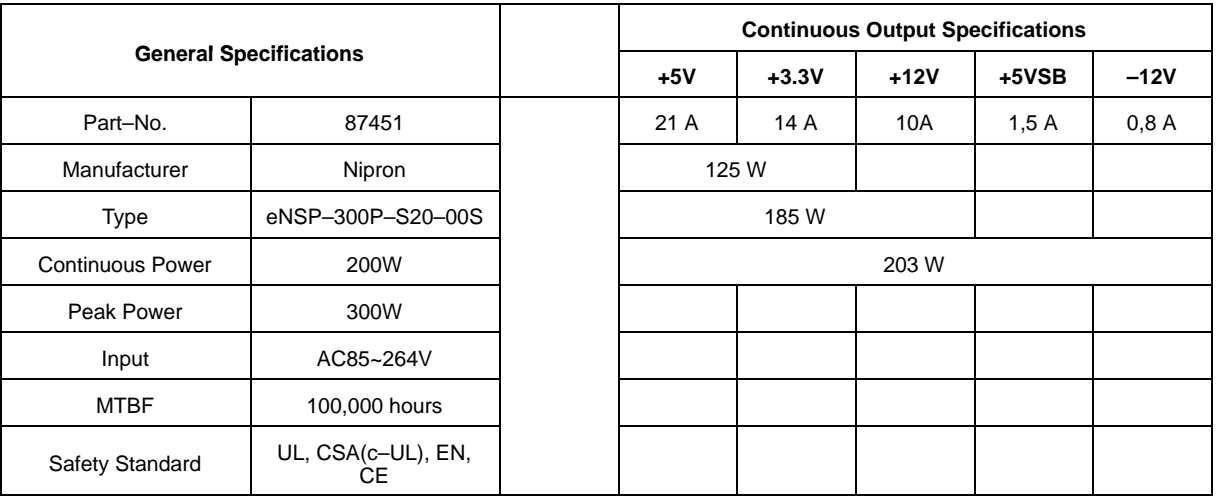

#### **Power Conditions on the IPSO AQS**

#### **Currents and Voltages**

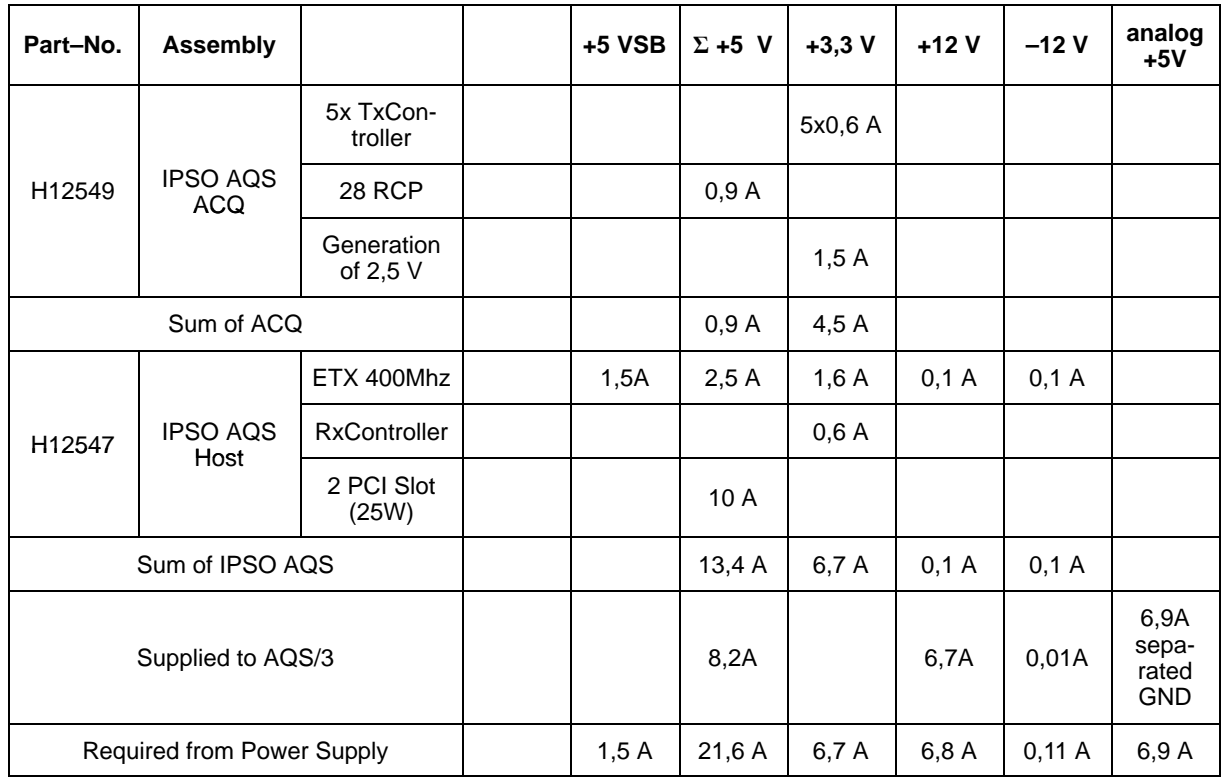

#### **Used Power Supply**

The Power Supply of the IPSO AQS is a VME–Bus power module with a Formfactor of 12TE/6HE. This module is a special design of GERMAN POWER and can not be replaced by any commercially available device.

This Power Supply meets "ATX Power Supply Design Guide, Version 2.2" except for necessary variations like form, currents, voltages and connectors.

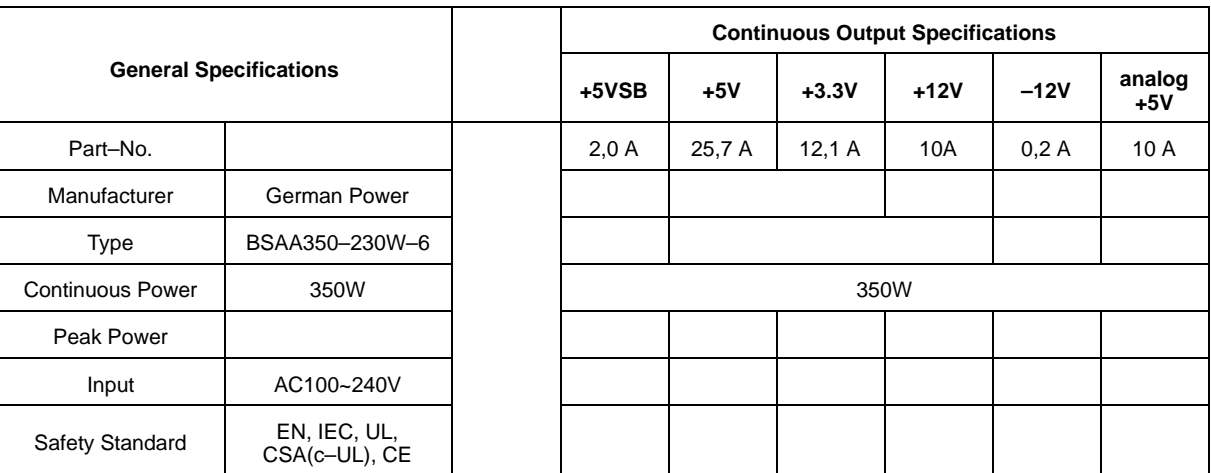

The Power Supply has to be cooled from outside (no fan inside).

### **IPSO AQS Power Backplane**

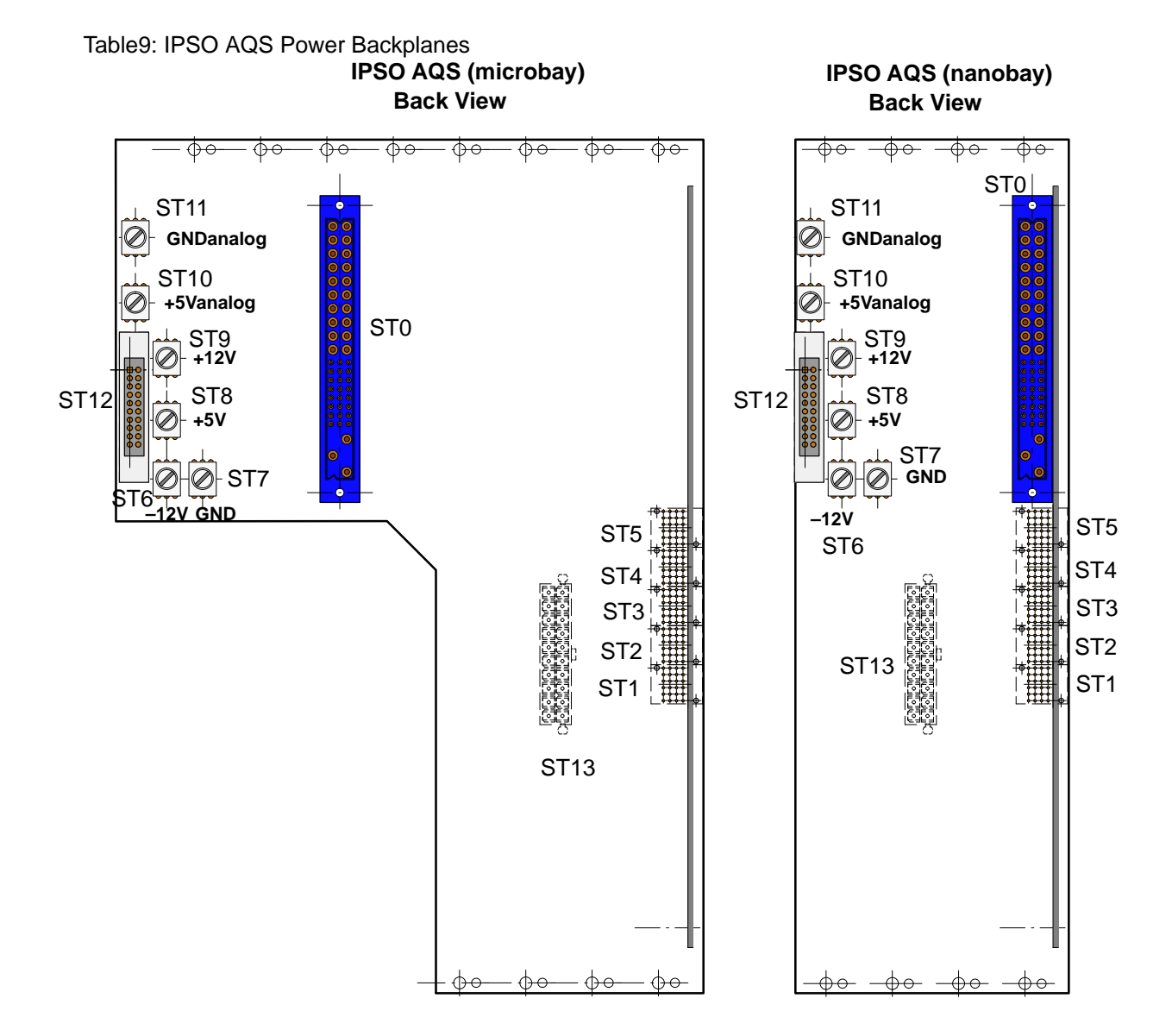

# **Bruker BioSpin your solution partner**

Bruker BioSpin provides a world class, market-leading range of analysis solutions for your life and materials science needs.

#### **Bruker BioSpin Group**

info@bruker-biospin.com www.bruker-biospin.com